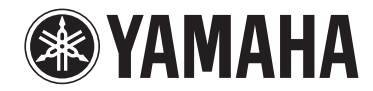

# **Сетевой потоковый предусилитель**

# **WXC-50**

# **Инструкция по эксплуатации (Расширенное)**

**Перед использованием аппарата прочтите прилагаемую "Инструкция по эксплуатации (Основное)".**

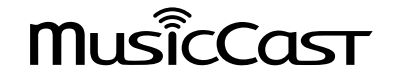

# **СОДЕРЖАНИЕ** ПЕРЕД ИСПОЛЬЗОВАНИЕМ ДАННОГО **АППАРАТА**

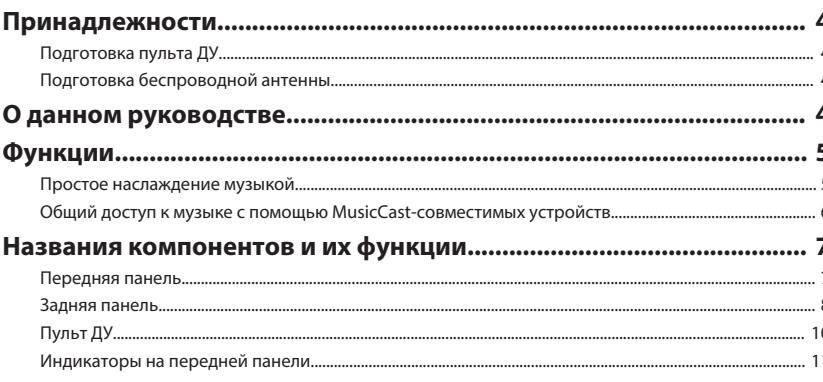

# ПОДГОТОВКА

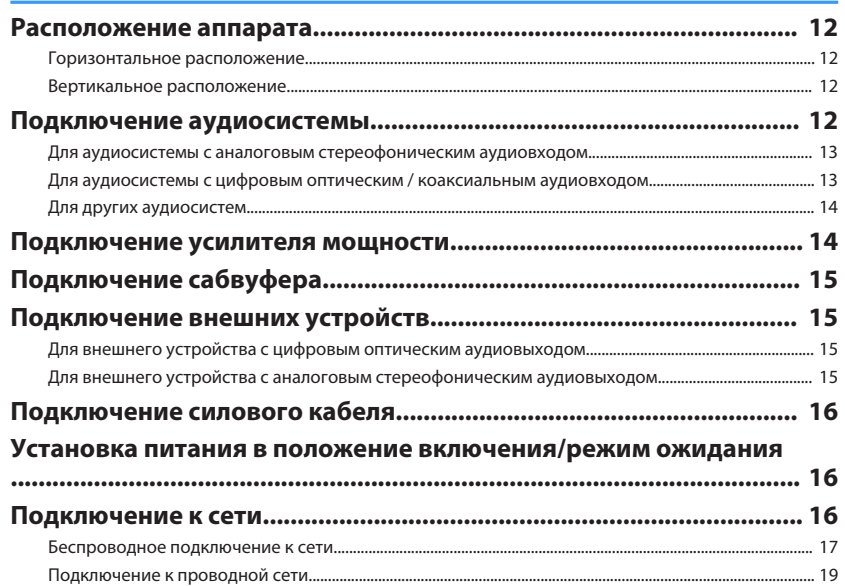

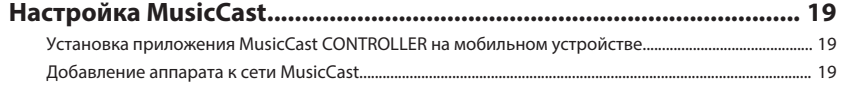

# **ВОСПРОИЗВЕДЕНИЕ**

 $21$ 

### Воспроизведение музыки с помощью MusicCast CONTROLLER

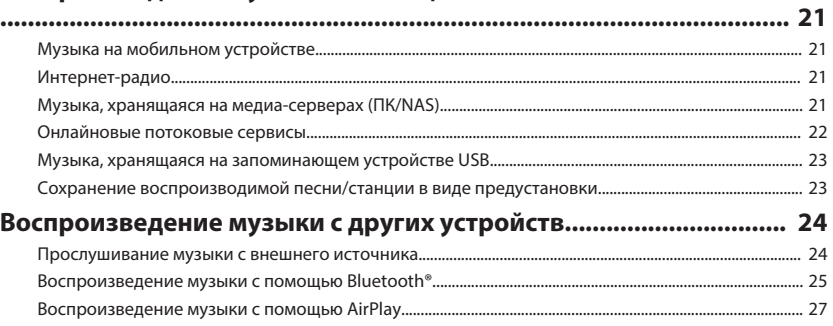

# УПРАВЛЕНИЕ АППАРАТОМ ИЗ ВЕБ-**БРАУЗЕРА**

28

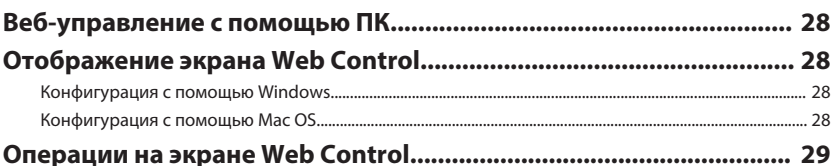

# КОНФИГУРАЦИЯ РАСШИРЕННЫХ ФУНКЦИЙ

30

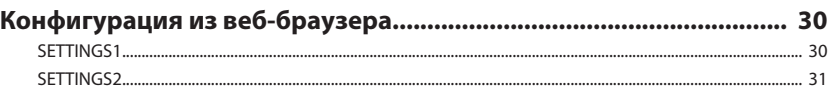

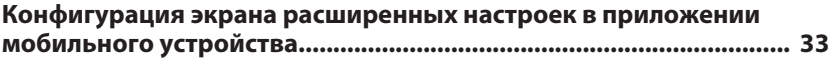

 $\overline{\mathbf{4}}$ 

 $12$ 

# **ПРИЛОЖЕНИЕ**

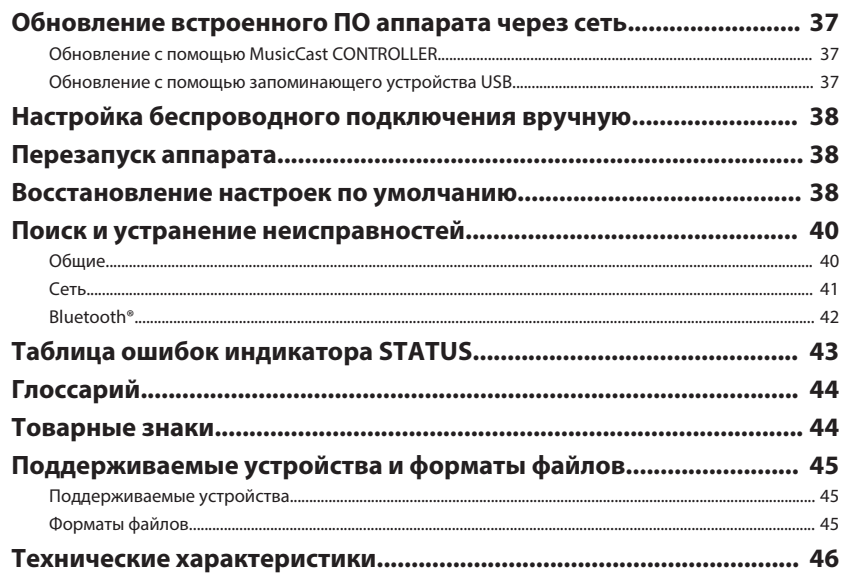

# <span id="page-3-0"></span>**ПЕРЕД ИСПОЛЬЗОВАНИЕМ ДАННОГО АППАРАТА**

# **Принадлежности**

Убедитесь, что следующие элементы включены в комплект поставки.

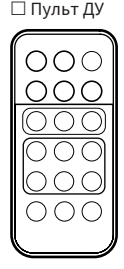

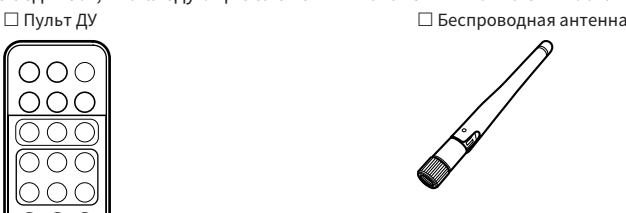

 $\Box$  Подставка x 2  $\Box$  Накладка для предохранения от скольжения

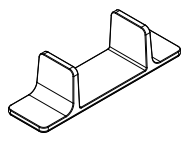

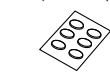

£ Силовой кабель

£ Инструкция по эксплуатации (Основное)

(6 накладок, включая 2 запасные)

# **Подготовка пульта ДУ**

Перед использованием пульта ДУ удалите изолирующий лист.

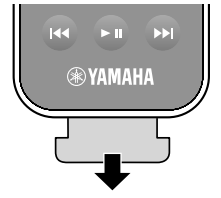

## **Подготовка беспроводной антенны**

Подсоедините беспроводную антенну и установите ее вертикально.

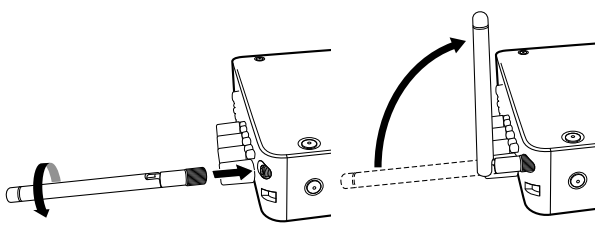

### **Уведомление**

- Не прилагайте к беспроводной антенне слишком больших усилий. Это может привести к повреждению антенны.
- Проверьте, в каком направлении может поворачиваться соединение антенны, и сгибайте антенну только в этом направлении.
- Не удаляйте антенну.

### **О данном руководстве**

- В данном руководстве мобильные устройства под управлением iOS и Android вместе именуются "мобильными устройствами". Конкретный тип мобильного устройства указывается в объяснениях по мере необходимости.
- В данном руководстве iPhone, iPad и iPod Touch вместе описаны как "iPhone".
- В результате усовершенствований изделия технические характеристики и внешний вид аппарата могут изменятся без уведомления.
- Обновления, предлагающие улучшения функциональности специального приложения "MusicCast CONTROLLER" для мобильных устройств, могут быть доступны без предварительного уведомления.

### **Уведомление:**

Указывает на меры предосторожности при использовании для предотвращения возможной неисправности/повреждения аппарата.

### **Примечание:**

Указывает на инструкции и дополнительные инструкции по оптимальному использованию.

### **4 Ru**

# <span id="page-4-0"></span>**Функции**

Данный аппарат оснащен множеством полезных функций.

# **Простое наслаждение музыкой**

С помощью специального приложения "MusicCast CONTROLLER" на мобильном устройстве, например, смартфоне, можно легко выбирать музыку для воспроизведения и выполнять настройку аппарата без пульта ДУ. Более подробную информацию можно найти по запросу "MusicCast CONTROLLER" в App Store или Google Play™.

## **Возможности MusicCast CONTROLLER**

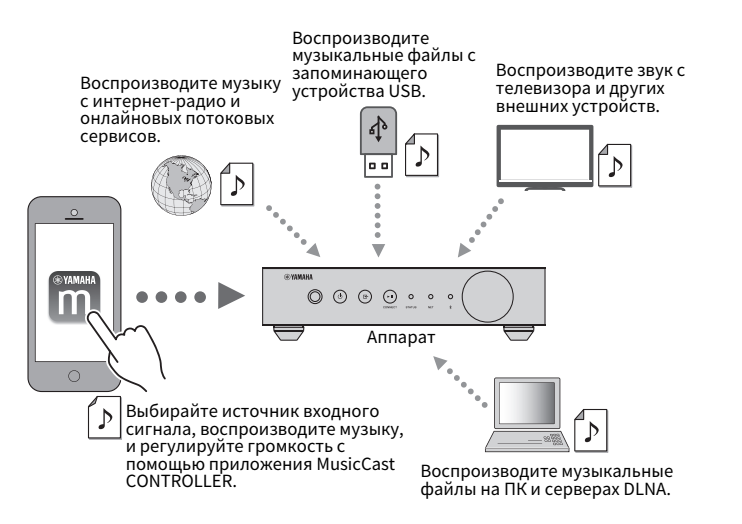

### **Выбор и воспроизведение различного содержимого**

- Воспроизводите музыку с мобильного устройства
- Выберите интернет-радиостанцию
- Выберите потоковый сервис
- Воспроизводите музыкальные файлы на ПК и серверах DLNA

• Воспроизводите музыкальные файлы с запоминающего устройства USB

### **Примечание**

Для выбора музыкальных файлов на ПК и серверах DLNA или музыкальных файлов, хранящихся на запоминающем устройстве USB, необходимо специальное приложение "MusicCast CONTROLLER" для мобильных устройств.

### **Управление и настройка аппарата**

- Выбирайте источник входного сигнала, регулируйте громкость и приглушайте выводимый звук
- Выбирайте из широкого диапазона функций обработки звука

### n**Возможности без MusicCast CONTROLLER**

- Воспроизведение звука с внешних устройств (телевизоров, CD-проигрывателей и т.п.)
- Воспроизведение музыкальных файлов, хранящихся на устройстве Bluetooth, и наслаждение музыкой, воспроизводимой на аппарате с помощью колонок/ наушников Bluetooth
- Воспроизведение музыки с iTunes или iPhone/iPad/iPod touch через сеть с помощью AirPlay

# <span id="page-5-0"></span>**Общий доступ к музыке с помощью MusicCastсовместимых устройств**

Путем подключения к сети аппарата и MusicCast-совместимых устройств в разных комнатах можно легко установить общий доступ и наслаждаться музыкой с помощью MusicCast-совместимых устройств в любой точке дома.

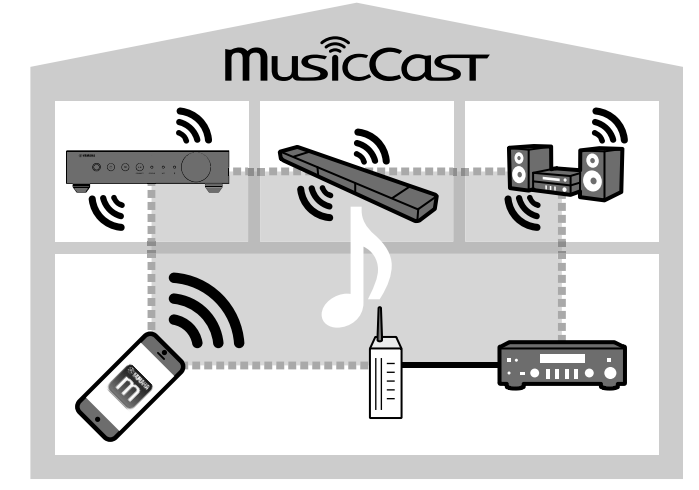

## <span id="page-6-0"></span>**Названия компонентов и их функции**

Далее приведены названия и функции компонентов аппарата и прилагаемого пульта ДУ.

### **Передняя панель**

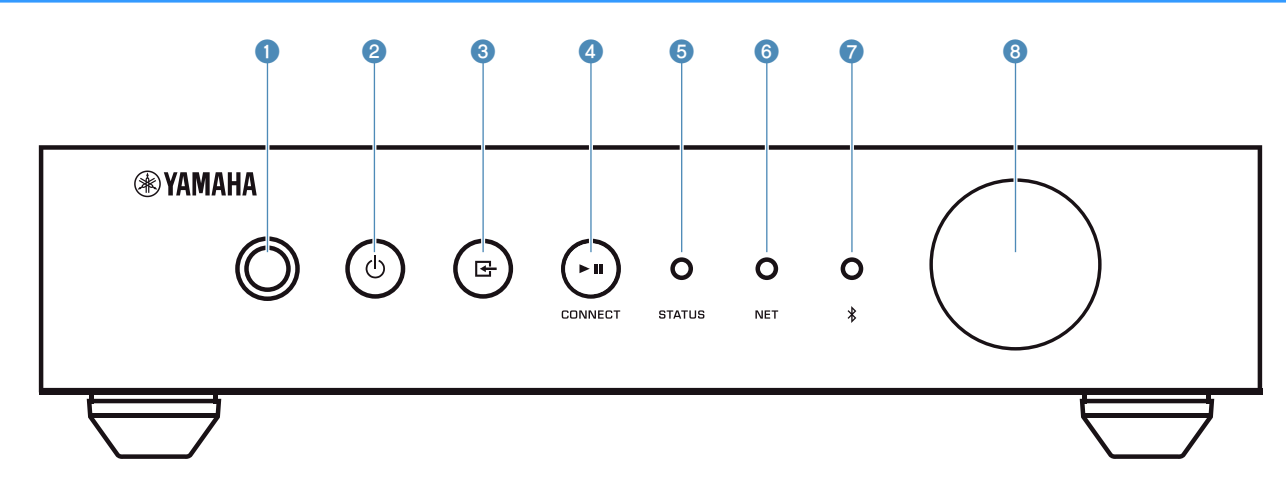

#### **1** Сенсор дистанционного управления

Получение сигналов с пульта ДУ.

### **2** Кнопка  $\bigcirc$  (питание)

Переключение питания аппарата в положение включения/ режим ожидания.

### 3 **Кнопка (вход)**

Выбор источника входного сигнала.

Удерживание в течение 3 секунд позволяет настраивать беспроводное сетевое подключение с помощью кнопки WPS маршрутизатора беспроводной локальной сети [\(c. 18](#page-17-0)).

### 4 **Кнопка (воспроизведение/пауза) (CONNECT)**

Возобновление воспроизведения или временная остановка воспроизведения.

Удерживание в течение 5 секунд позволяет выполнять конфигурацию настроек сети с помощью приложения MusicCast CONTROLLER [\(c. 19\)](#page-18-0).

#### **6 Индикатор STATUS**

Указывает выбранный источник входного сигнала и состояние аппарата в зависимости от его цвета и того, горит он или мигает.

### **Примечание**

Подробнее см. в ["Индикаторы на передней панели" \(c. 11\)](#page-10-0)

### **6** Индикатор NET

Горит, когда аппарат подключен к проводной или беспроводной (Wi-Fi) сети.

### 7 **Индикатор Bluetooth**

Горит во время установки подключения Bluetooth.

### **8** Ручка громкости

Регулировка громкости.

<span id="page-7-0"></span>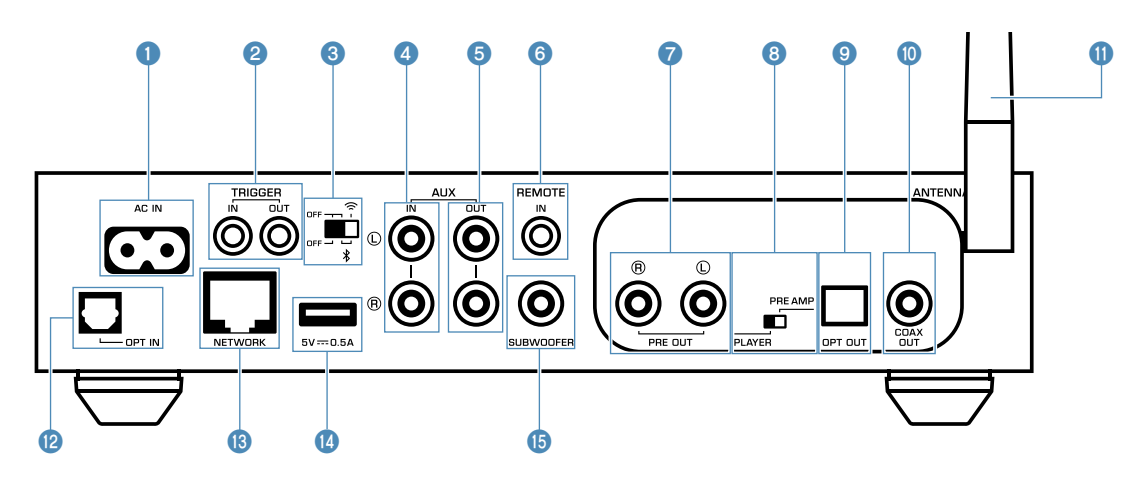

### **1** Гнездо AC IN

Для подключения поставляемого силового кабеля [\(c. 16\)](#page-15-0).

### 2 **Гнезда TRIGGER IN/OUT**

Для подключения к устройствам, поддерживающим функцию триггера [\(c. 14,](#page-13-0) [c. 15](#page-14-0)).

### **<sup>6</sup>** Переключатель беспроводной сети

Включение/выключение беспроводной связи (беспроводного подключения к локальной сети и Bluetooth).

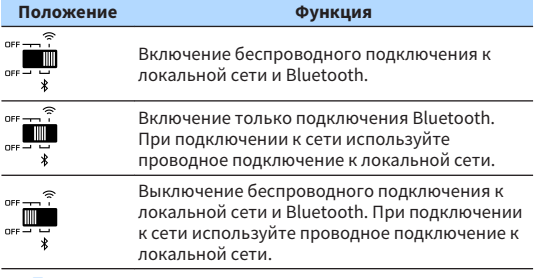

#### **Примечание**

После изменения положения данного переключателя обязательно отключите силовой кабель от настенной розетки переменного тока и снова подключите его.

### **4** Гнезда AUX IN

Для подключения к аудиокомпонентам (например, аудиопроигрывателям), оснащенным аналоговым выходом [\(c. 15](#page-14-0)).

### **6** Гнезда AUX OUT

Для подключения к аудиокомпонентам (например, предусилителям мощности), оснащенным аналоговым входом.

#### **6 Гнездо REMOTE IN**

Для подключения к внешнему компоненту для пульта ДУ.

При подключении приемника инфракрасных сигналов к гнезду REMOTE IN можно управлять аппаратом с помощью поставляемого пульта ДУ, даже если аппарат находится вне поля зрения.

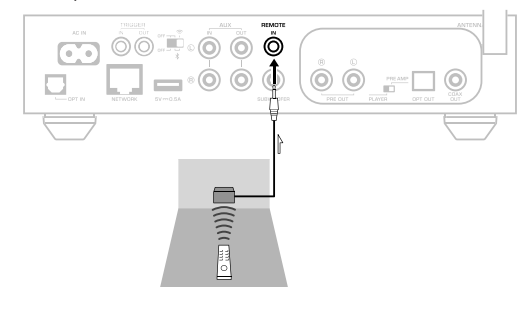

#### 7 **Гнезда PRE OUT**

Для подключения к аудиокомпонентам (например, минисистемам, компонентам Hi-Fi, аудио-видеоресиверам или усилителям мощности), оснащенным аналоговым входом [\(c. 13](#page-12-0)).

#### 8 **Переключатель режимов**

Для переключения аппарата между режимом проигрывателя и режимом предусилителя.

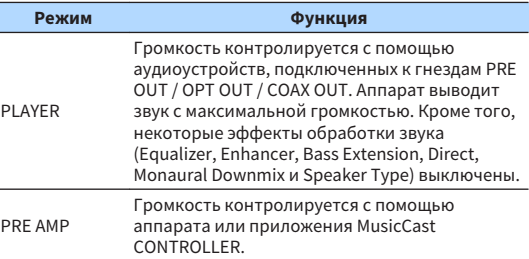

### **9 Гнездо OPT OUT**

Для подключения к аудиокомпонентам, оснащенным оптическим цифровым входом [\(c. 13](#page-12-0)).

### **© Гнездо COAX OUT**

Для подключения к аудиокомпонентам, оснащенным коаксиальным цифровым входом [\(c. 13\)](#page-12-0).

### **• Беспроводная антенна**

Для беспроводного подключения (Wi-Fi) к сети и подключения Bluetooth [\(c. 4](#page-3-0)).

### **<sup>2</sup>** Гнездо OPT IN

Для подключения к аудиокомпонентам, оснащенным оптическим цифровым выходом ([c. 15\)](#page-14-0).

### **<sup>©</sup>** Гнездо NETWORK

Для проводного подключения к сети [\(c. 19\)](#page-18-0).

### **Примечание**

- При использовании беспроводного подключения к локальной сети (Wi-Fi), проводное подключение к локальной сети не требуется.
- При воспроизведении содержимого с высоким разрешением [\(c. 44\)](#page-43-0) через сеть, рекомендуется использовать проводное подключение к сети для устойчивого воспроизведения.

### **©** Гнездо USB

Для подключения запоминающего устройства USB [\(c. 23](#page-22-0)).

### E **Гнездо SUBWOOFER**

Для подключения к сабвуферу со встроенным усилителем [\(c. 15](#page-14-0)).

# <span id="page-9-0"></span>**Пульт ДУ**

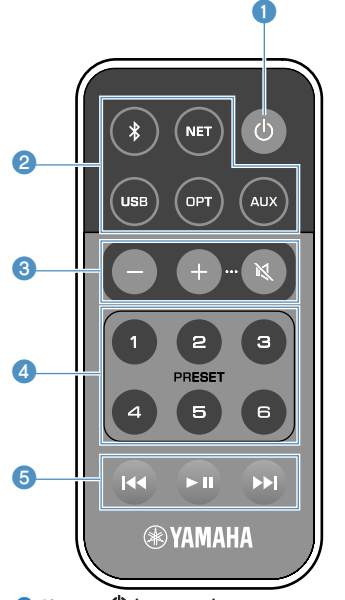

### **• Кнопка**  $\bigcirc$  **(питание)**

Переключение питания аппарата в положение включения/ режим ожидания.

### 2 **Клавиши выбора источника входного сигнала**

Выбор источника входного сигнала для воспроизведения.

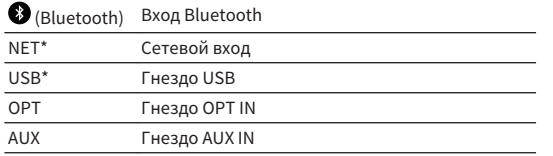

\* Для выбора содержимого необходимо специальное приложение "MusicCast CONTROLLER" для мобильных устройств.

### **Примечание**

Выбранный источник входного сигнала обозначается с помощью индикатора состояния на передней панели [\(c. 11](#page-10-0)).

#### **<sup>3</sup> Кнопки регулировки громкости**

Регулировка громкости.

+/- Регулировка громкости при воспроизведении.

### $\overline{\bullet}$

(Отключение звука) Приглушение выходного сигнала колонок.

#### **Примечание**

Для регулировки максимальной громкости см. ["КОНФИГУРАЦИЯ](#page-29-0) [РАСШИРЕННЫХ ФУНКЦИЙ" \(c. 30\)](#page-29-0).

### **4 Кнопки PRESET**

Предустановка на аппарате альбомов или песен ПК/NAS, интернет-радиостанций и потоковых станций.

Для сохранения песни/станции нажмите и удерживайте одну из кнопок PRESET (от 1 до 6) в течение 3 секунд. После сохранения песни/станции для кнопки PRESET ее можно будет воспроизводить просто путем нажатия этой кнопки [\(c. 23](#page-22-0)).

### **6** Кнопки управления USB/NET

Управление воспроизведением при выборе USB или NET в качестве источника входного сигнала.

Переход на начало воспроизводимой песни

- $\blacktriangleleft$ (нажмите и удерживайте для перехода к предыдущей песне).
- $\blacktriangleright$   $\blacksquare$  Воспроизведение/пауза.
- **FEM** Переход к следующей песне.

### **ПРАВЛЕНИЕ с помощью пульта ДУ**

Направляйте пульт ДУ на сенсор ДУ на аппарате и оставайтесь в пределах рабочей зоны, изображенной ниже.

# $\circledcirc \circledcirc \circ \circ$ В пределах 6 м 30° 30° [၀၀၀<br>ဂဂဂ

### **и Замена батарейки**

- **1 Нажав фиксатор в направлении "A", сдвиньте держатель батарейки в направлении "B", как показано ниже.**
- **2 Проверьте "+" батарейки и установите ее в держатель батарейки.**
- **3 Вставьте держатель батарейки в правильном положении.**

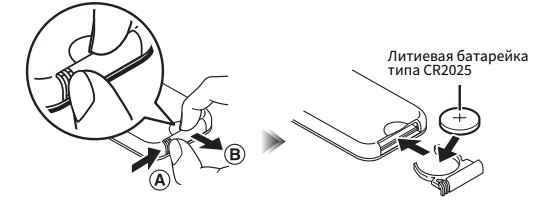

# <span id="page-10-0"></span>**Индикаторы на передней панели**

Выбранный источник входного сигнала и состояния аппарата обозначается с помощью трех индикаторов на передней панели. Ниже показана индикация в зависимости от их цвета и состояния (горит или мигает).

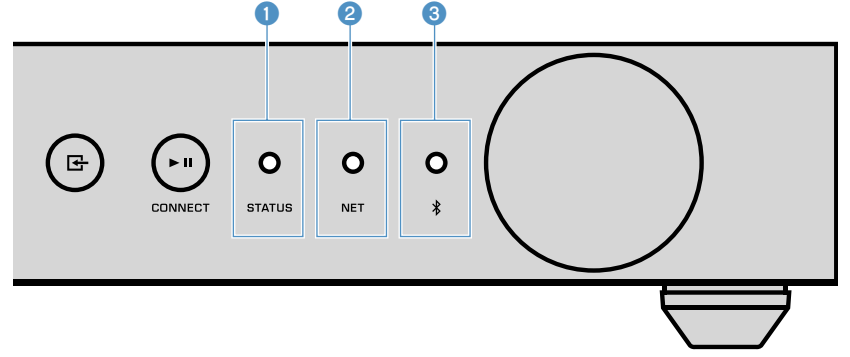

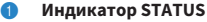

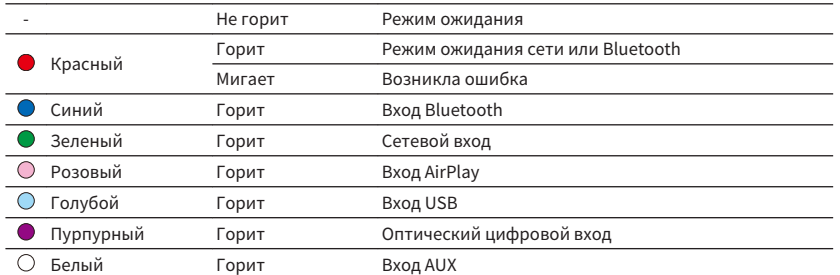

#### **Примечание**

- Индикатор горит тем цветом, который соответствует кнопке выбора источника входного сигнала на пульте ДУ.
- Более подробные сведения об индикации ошибок см. в разделе ["Таблица ошибок индикатора](#page-42-0) [STATUS" \(c. 43\).](#page-42-0)

### 2 **Индикатор NET**

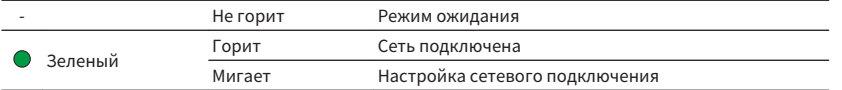

### **Примечание**

Более подробные сведения о сетевых подключениях см. в разделе ["Подключение к сети" \(c. 16\)](#page-15-0).

**3** *†* Индикатор (Bluetooth)

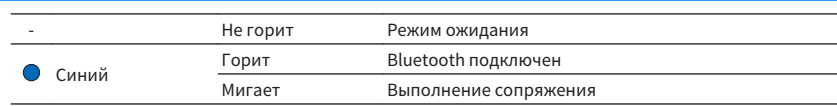

#### **Примечание**

Более подробные сведения о подключениях Bluetooth см. в разделе ["Воспроизведение музыки с](#page-24-0) [помощью Bluetooth®" \(c. 25\).](#page-24-0)

# <span id="page-11-0"></span>**ПОДГОТОВКА**

# **Расположение аппарата**

Расположите аппарат горизонтально или вертикально в зависимости от места в вашей комнате.

### **Примечание**

Обеспечьте пространство для вентиляции по крайней мере равное 10 см сверху, сбоку и сзади аппарата.

# **Горизонтальное расположение**

При расположении аппарата в горизонтальном положении прикрепите к ножкам накладки для предохранения от скольжения.

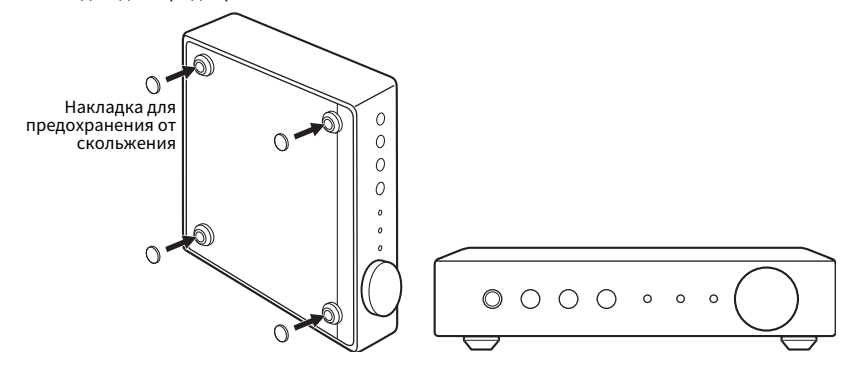

### **Вертикальное расположение**

При расположении аппарата вертикально ослабьте винты для снятия ножек и прикрепите подставки к аппарату.

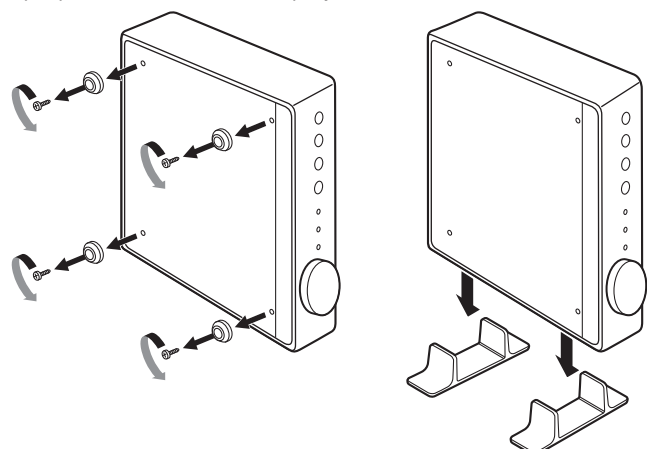

#### **Примечание**

Соблюдайте осторожность, чтобы не потерять снятые ножки и винты (по 4 шт. на каждую).

### **Подключение аудиосистемы**

Подключите к аппарату аудиосистему с функцией управления громкостью (например, мини-системы, компоненты Hi-Fi или аудио-видеоусилители).

### **Примечание**

- Установите переключатель режимов в зависимости от аудиосистемы ([c. 8\)](#page-7-0).
- Управление громкостью с помощью аппарата или приложения "MusicCast CONTROLLER": PRE AMP
- Управление громкостью с помощью аудиосистемы: PLAYER
- Переключите аппарат в режим ожидания перед установкой переключателя режимов.

## <span id="page-12-0"></span>**Для аудиосистемы с аналоговым стереофоническим аудиовходом**

Подключите аудиосистему к аппарату с помощью продающегося отдельно аналогового штекерного стереокабеля.

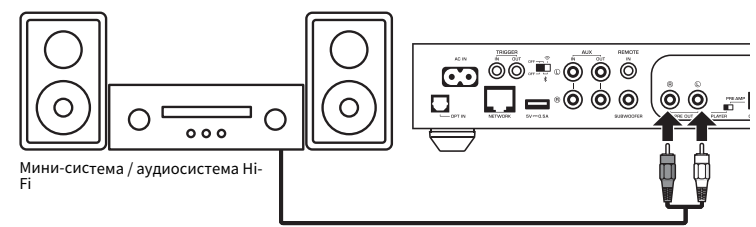

# **Для аудиосистемы с цифровым оптическим / коаксиальным аудиовходом**

Подключите аудиосистему к аппарату с помощью продающегося отдельно цифрового оптического или цифрового коаксиального кабеля.

### **Примечание**

Запись цифрового аудиосигнала, выводимого с аппарата, невозможна.

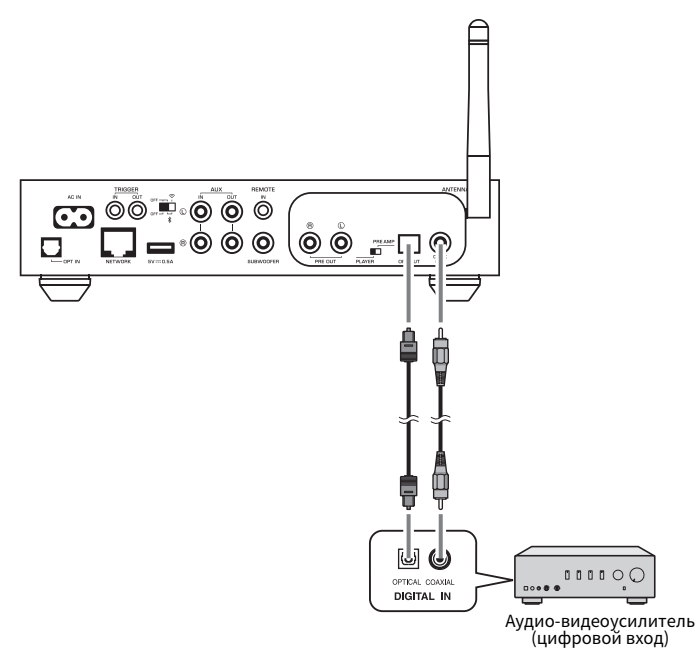

### <span id="page-13-0"></span>**Для других аудиосистем**

В следующей настройке подключения, в которой к аппарату подключается усилитель Hi-Fi Yamaha (серии A-S), при включении аппарата или переключении его в режим ожидания, усилитель серии A-S также автоматически включится или переключится в режим ожидания.

#### **Примечание**

- Переключите аппарат в режим ожидания перед установкой переключателя режимов.
- Для получения дополнительной информации о функции триггера см. Инструкция по эксплуатации усилителя серии A-S.

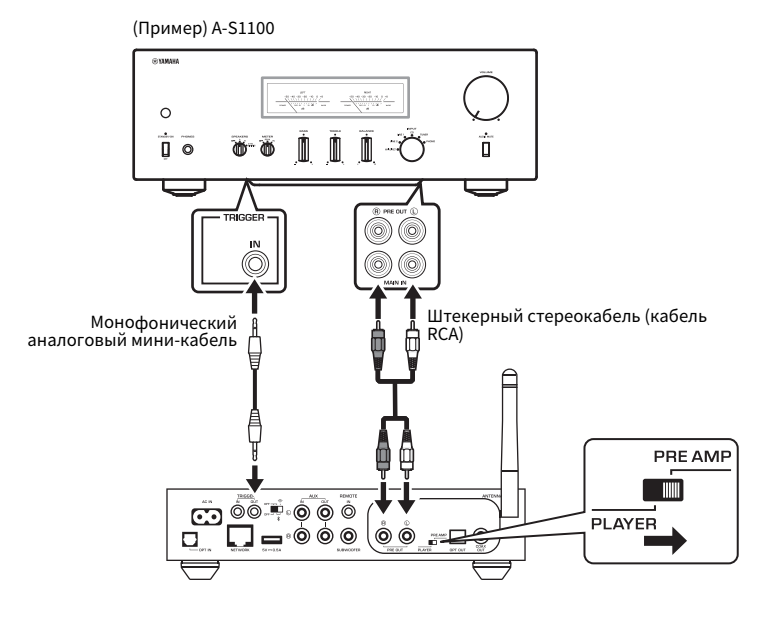

### **Подключение усилителя мощности**

Подключите к аппарату аудиоустройства без функции управления громкостью, например, усилители мощности. Установите переключатель режимов в положение PRE AMP.

#### **Примечание**

- Во избежание громкого звука или неожиданного шума, перед подключением усилителя мощности обязательно отключите от настенной розетки переменного тока силовой кабель аппарата и выключите усилитель мощности.
- Переключите аппарат в режим ожидания перед установкой переключателя режимов.

Подключите усилитель мощности к аппарату с помощью продающегося отдельно аналогового штекерного стереокабеля.

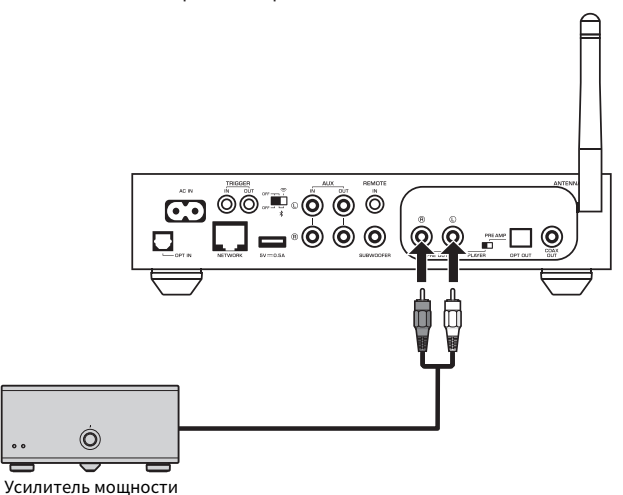

#### **Примечание**

Контролируйте громкость с помощью ручки громкости на передней панели аппарата, пульта ДУ или приложения "MusicCast CONTROLLER".

# <span id="page-14-0"></span>**Подключение сабвуфера**

Подключите сабвуфер (со встроенным усилителем) к аппарату с помощью продающегося отдельно штекерного аудиокабеля.

#### **Примечание**

Перед подключением сабвуфера отключите силовой кабель аппарата от настенной розетки переменного тока и выключите сабвуфер.

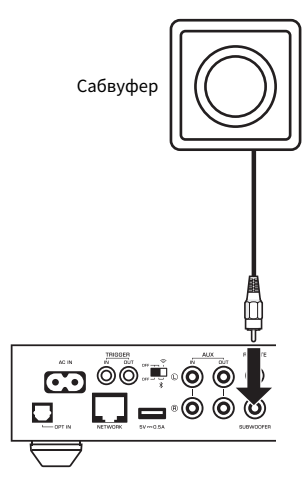

### **Примечание**

- Вы можете регулировать громкость или подавление высокочастотных составляющих, если сабвуфер оснащен этими функциями.
- Если сабвуфер Yamaha имеет поддержку системного подключения, его питание можно контролировать синхронно с питанием аппарата с помощью функции триггера. Если сабвуфер подключен к аппарату с помощью продающегося отдельно кабеля с мини-штекером, при переключении аппарата между режимами включения и ожидания сабвуфер будет автоматически включаться и выключаться. Подробнее см. в инструкции по эксплуатации сабвуфера.

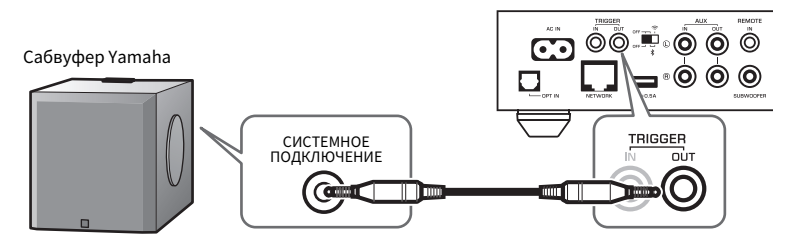

# **Подключение внешних устройств**

Подключите к аппарату внешние устройства, например, телевизор или CDпроигрыватель.

# **Для внешнего устройства с цифровым оптическим аудиовыходом**

Используйте продающийся отдельно цифровой оптический кабель.

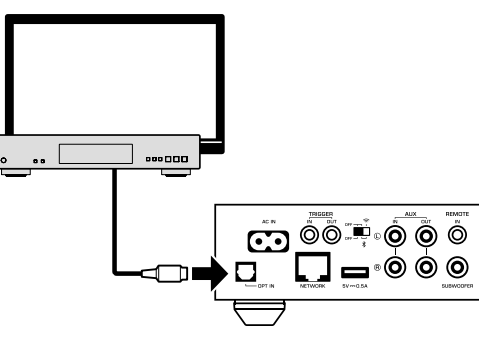

# **Для внешнего устройства с аналоговым стереофоническим аудиовыходом**

Используйте продающийся отдельно аналоговый штекерный стереокабель.

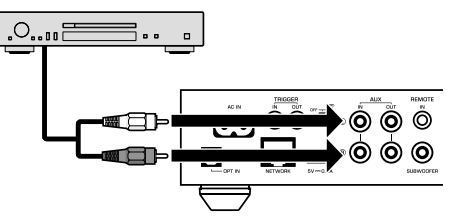

# <span id="page-15-0"></span>**Подключение силового кабеля**

После выполнения всех подключений, вставьте поставляемый силовой кабель в гнездо AC IN на задней панели, а затем подключите силовой кабель к настенной розетке переменного тока.

В настенную розетку переменного тока

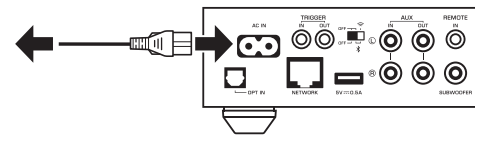

# **Установка питания в положение включения/ режим ожидания**

Воспользуйтесь кнопкой  $\circlearrowleft$  (питание) на передней панели или пульте ДУ для переключения питания аппарата между положениями включения и режима ожидания.

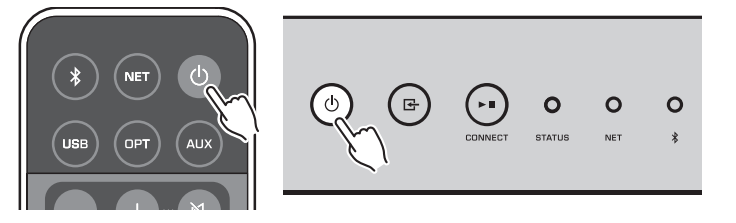

# **Подключение к сети**

Выберите, нужно ли использовать проводное или беспроводное сетевое подключение в зависимости от сетевой среды.

### **Подключение к беспроводному маршрутизатору (точка доступа)**

Выберите один из перечисленных ниже способов подключения в соответствии с сетевой средой.

- Подключение с помощью MusicCast CONTROLLER
- Выполните инструкции на экране MusicCast CONTROLLER [\(c. 19](#page-18-0))
- Подключение с помощью настройки Wi-Fi устройства iOS (iPhone/iPad/iPod Touch)
- Используйте настройки Wi-Fi устройства iOS [\(c. 17](#page-16-0))
- Подключение с помощью кнопки WPS на беспроводном маршрутизаторе (точке доступа)
- Выполните настройку с помощью кнопки WPS ([c. 18](#page-17-0))
- Подключение к беспроводному маршрутизатору (точке доступа) без кнопки WPS
- Настройте беспроводное подключение вручную [\(c. 38\)](#page-37-0)

### **Подключение с помощью проводного маршрутизатора**

- Выполните подключение с помощью функции автоматической настройки маршрутизатора
- Выполните подключение к сети, просто подключившись к ней с помощью кабеля [\(c. 19](#page-18-0))

### **Примечание**

При воспроизведении содержимого с высоким разрешением ([c. 44\)](#page-43-0) через сеть, рекомендуется использовать проводное подключение к сети для устойчивого воспроизведения.

### <span id="page-16-0"></span>**Беспроводное подключение к сети**

Подключите аппарат к беспроводному маршрутизатору (точке доступа) с помощью беспроводного подключения (Wi-Fi). Также можно подключить аппарат к беспроводной сети с помощью MusicCast CONTROLLER ([c. 19\)](#page-18-0).

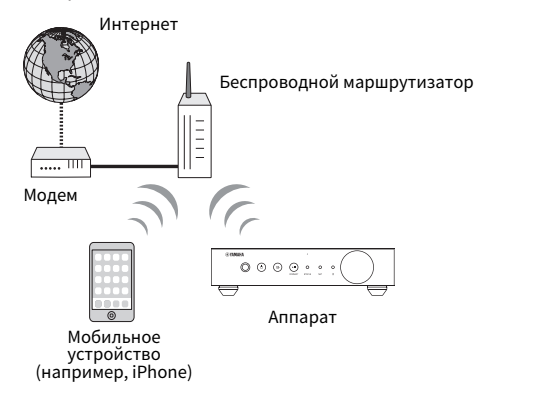

#### **Примечание**

Для выполнения беспроводного подключения включите переключатель беспроводной сети на задней панели.

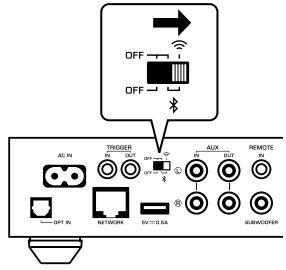

# n**Использование настроек Wi-Fi на устройстве iOS (WAC)**

Вы можете легко настроить беспроводное подключение, применив параметры подключения с помощью (Wi-Fi) на устройствах iOS (iPhone/iPad/iPod touch).

Прежде чем продолжить, убедитесь, что устройство iOS подключено к беспроводному маршрутизатору (точке доступа).

#### **Примечание**

- Для использования настроек Wi-Fi на устройстве iOS должна быть установлена iOS 7 или более поздняя версия.
- Процесс использования приведет к сбросу сохраненных настроек и информации указанной учетной записи об учетных записях музыкальных потоковых сервисов, сохраненных предустановок, настроек Bluetooth и закладок интернет-радиостанций.
- Аппарат автоматически запускает WAC только во время первого включения. Если WAC не запускается автоматически, восстановите заводские настройки аппарата по умолчанию ([c. 38](#page-37-0)), а затем выполните процедуру ниже.

### **1 Включите аппарат.**

 Индикатор NET на передней панели мигает во время процесса совместного использования.

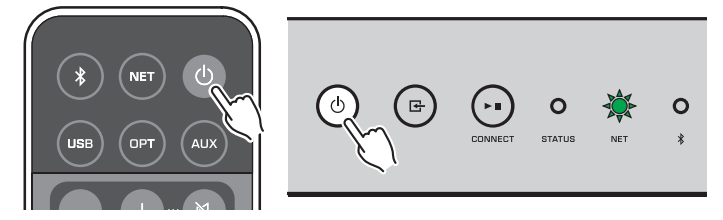

**2 На устройстве iOS выберите аппарат в качестве колонки AirPlay на экране Wi-Fi.**

iOS 9 (в качестве примера приводится версия на англ. языке)

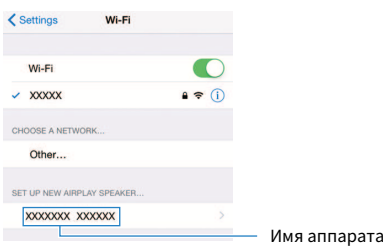

### <span id="page-17-0"></span>**3 Выберите сеть (точку доступа), существующие настройки которой нужно использовать для аппарата.**

 После завершения процесса использования существующей настройки аппарат будет автоматически подключен к ыбранной сети (точке доступа).

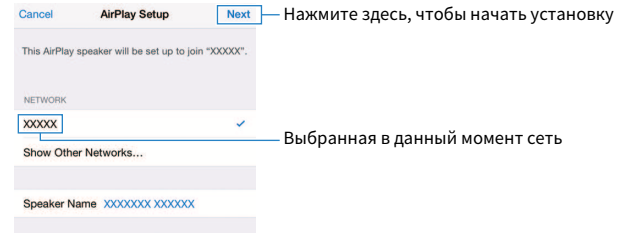

# **Использование конфигурации кнопки WPS (WPS)**

Беспроводное подключение можно легко настроить одним нажатием кнопки WPS беспроводного маршрутизатора.

### **1 Включите аппарат.**

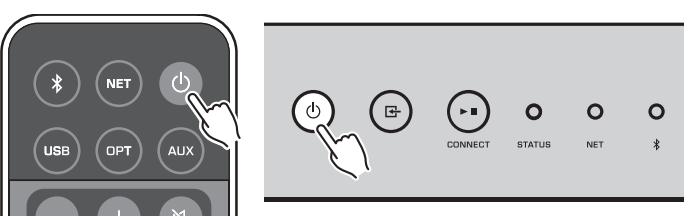

**2** Удерживайте нажатой кнопку  $\Xi$  (INPUT) на передней панели в **течение 3 секунд.**

 Индикатор NET на передней панели мигает во время процесса подключения.

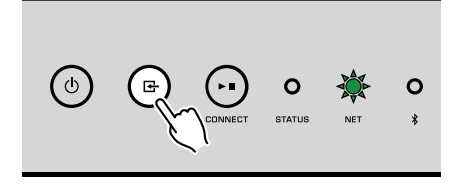

### **3 Нажмите кнопку WPS на беспроводном маршрутизаторе (точке доступа).**

 После завершения процесса подключения индикатор NET будет гореть зеленым цветом.

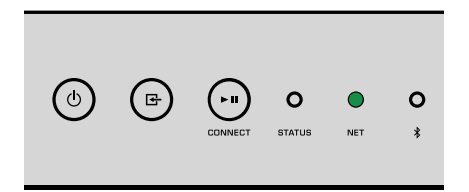

#### **Примечание**

Кнопку WPS на беспроводном маршрутизаторе (точке доступа) необходимо нажать в течение 2 минут после завершения Шага 2. По прошествии 2 минут операция настройки будет отменена.

## <span id="page-18-0"></span>**Подключение к проводной сети**

Для подключения данного аппарата к маршрутизатору используйте продающийся в торговой сети сетевой кабель STP (CAT-5 или более скоростной кабель прямого подключения).

### **Примечание**

При воспроизведении содержимого с высоким разрешением [\(c. 44\)](#page-43-0) через сеть, рекомендуется использовать проводное подключение к сети для устойчивого воспроизведения.

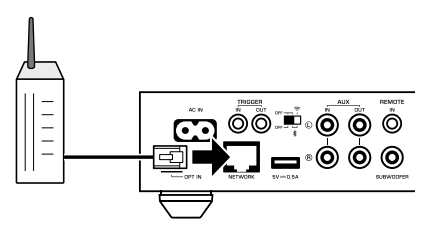

Включите аппарат. Будет автоматически выполнена конфигурация настроек сети.

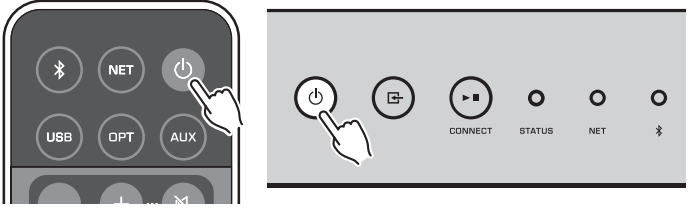

После установки подключения индикатор NET на передней панели будет гореть зеленым цветом.

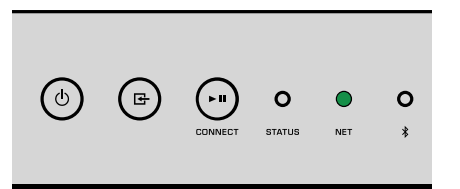

# **Настройка MusicCast**

MusicCast позволяет использовать музыку во всех комнатах с помощью различных устройств.

Вы можете легко управлять аппаратом, а также наслаждаться музыкой со смартфона, ПК, привода NAS и музыкального потокового сервиса в любой точке дома с помощью одного простого в использовании приложения: "MusicCast CONTROLLER" для мобильных устройств. Для получения более подробной информации и списка MusicCast-совместимых изделий, посетите веб-сайт Yamaha.

# **Установка приложения MusicCast CONTROLLER на мобильном устройстве**

Выполните поиск приложения "MusicCast CONTROLLER" на App Store или Google Play™ и установите его на мобильном устройстве.

# **Добавление аппарата к сети MusicCast**

Выполните описанную ниже процедуру для добавления аппарата к сети MusicCast. Заодно также можно одновременно выполнить конфигурацию настроек беспроводной сети аппарата.

### **Примечание**

- Заранее подключите мобильное устройство, на котором установлено приложение "MusicCast CONTROLLER", к беспроводному маршрутизатору (точке доступа).
- Понадобятся SSID и ключ безопасности для вашей сети.
- **1 Нажмите значок приложения "MusicCast CONTROLLER" на мобильном устройстве и нажмите "Setup".**

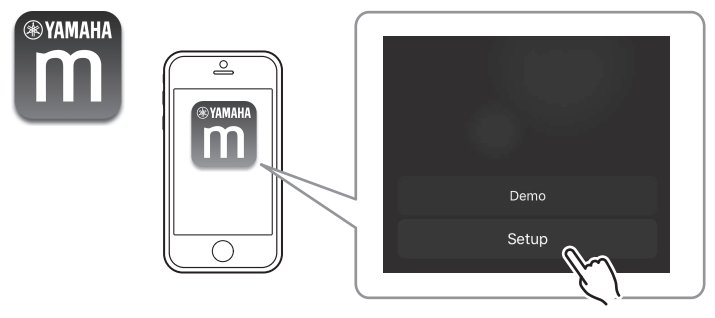

#### **Примечание**

Если к сети уже подключены другие совместимые с MusicCast устройства, нажмите "Settings", а затем "Add New Device".

**2 Выполните операции с приложением "MusicCast CONTROLLER", следуя инструкциям на экране для настройки сети.**

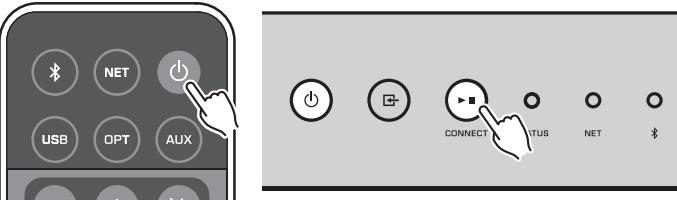

Удерживайте кнопку CONNECT в течение 5 секунд.

 После установки подключения индикатор NET на передней панели будет гореть зеленым цветом.

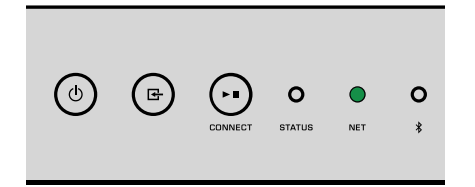

# <span id="page-20-0"></span>**ВОСПРОИЗВЕДЕНИЕ**

# **Воспроизведение музыки с помощью MusicCast CONTROLLER**

Вы можете воспроизводить музыку с помощью MusicCast CONTROLLER [\(c. 19\)](#page-18-0) на мобильном устройстве. На экране MusicCast CONTROLLER выберите название комнаты, указанной для аппарата, а затем воспроизведите содержимое.

### **Примечание**

Для воспроизведения содержимого из Интернета необходимо подключить аппарат к Интернету.

# **Музыка на мобильном устройстве**

С помощью мобильного устройства, на котором установлено приложение MusicCast CONTROLLER, можно использовать аппарат для воспроизведения музыкальных файлов, хранящихся на мобильном устройстве.

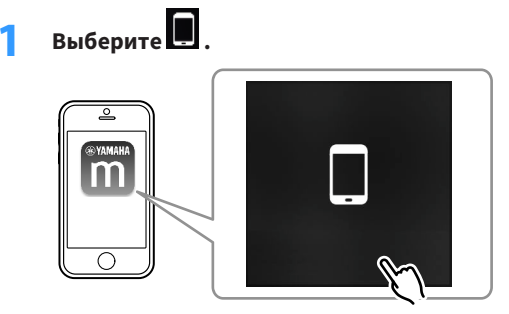

**2 Выберите музыкальный файл, который нужно воспроизвести.**

# **Интернет-радио**

Прослушивание интернет-радиостанций возможно в любой точке мира.

### **Примечание**

- В течение определенного времени прием некоторых интернет-радиостанций может быть невозможен или недоступен.
- Аппарат использует базу данных интернет-радиостанций vTuner.
- Данная служба может быть отключена без уведомления.

### n**Выбор интернет-радиостанции**

**1 Выберите "Net Radio".**

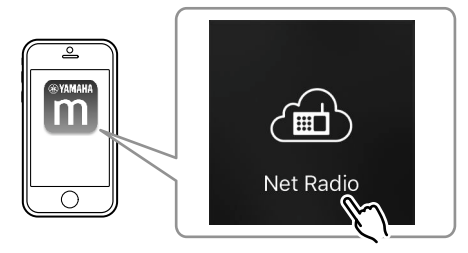

**2 Выберите радиостанцию, на которую нужно настроиться.**

### n**Сохранение избранных интернет-радиостанций**

Можно сохранять избранные интернет-радиостанции в папке "Bookmarks" на мобильном устройстве.

**1 Выберите любую из интернет-радиостанций на экране MusicCast CONTROLLER.**

### **2 Нажмите на экране воспроизведения и выберите "Add Bookmark".**

### **Примечание**

Можно быстро получить доступ к сохраненным интернет-радиостанциям, выбрав Net Radio, затем Bookmarks, затем My\_\_Favorites.

### **Музыка, хранящаяся на медиа-серверах (ПК/NAS)**

Аппарат может воспроизводить музыкальные файлы, хранящиеся на ПК и устройствах Network Attached Storage (NAS), подключенных к сети.

### **Примечание**

- Для использования этой функции данный аппарат и ПК/NAS должны быть подключены к одному и тому же маршрутизатору ([c. 16](#page-15-0)).
- Для воспроизведения музыкальных файлов серверное ПО, установленное на ПК/NAS, должно поддерживать форматы музыкальных файлов, которые нужно воспроизвести.
- Воспроизведение аудио может быть прерывистым при использовании беспроводного подключения к Сети. В этом случае используйте проводное подключение.

### <span id="page-21-0"></span>n**Настройка общего доступа к музыкальным файлам**

Для воспроизведения музыкальных файлов, хранящихся на ПК или DLNA-совместимом NAS, необходимо настроить параметры совместного использования носителей на каждом музыкальном сервере.

Процедура настройки может отличаться в зависимости от ПО ПК и сервера DLNA. Процедуры и примеры настройки для Windows Media Player 12 и Windows Media Player 11.

### **Примечание**

В случае ПК/NAS с другим установленным ПО сервера DLNA, см. инструкцию по эксплуатации для устройства или ПО и выполните конфигурацию настроек общего доступа к файлам мультимедиа.

### **Для Windows Media Player 12**

- **1 Запустите Windows Media Player 12 на ПК.**
- **2 Выберите "Stream", затем "Turn on media streaming".**
- **3 Нажмите "Turn on media streaming".**
- **4 Выберите "Allowed" из раскрывающегося списка рядом с названием модели аппарата.**
- **5 Нажмите "OK" для выхода.**

### **Для Windows Media Player 11**

- **1 Запустите Windows Media Player 11 на ПК.**
- **2 Выберите "Library", затем "Media Sharing".**
- **3 Отметьте флажком поле "Share my media to", выберите значок аппарата и нажмите "Allow".**
- **4 Нажмите "OK" для выхода.**

### **• Воспроизведение музыкальных файлов**

**1 Выберите "Server".**

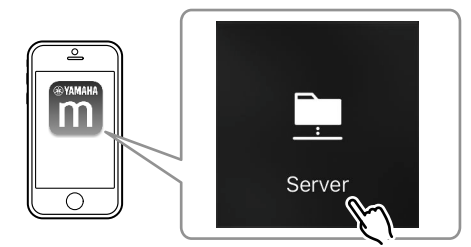

**2 Выберите музыкальный файл, который нужно воспроизвести.**

### **Онлайновые потоковые сервисы**

С помощью потоковых сервисов вы можете прослушивать миллионы песен.

### **Примечание**

Поддержка музыкальных потоковых сервисов зависит от страны и региона, в которых используется данное устройство.

### n**Выбор потокового сервиса по имени станции**

**1 Выберите потоковый сервис на экране MusicCast CONTROLLER.**

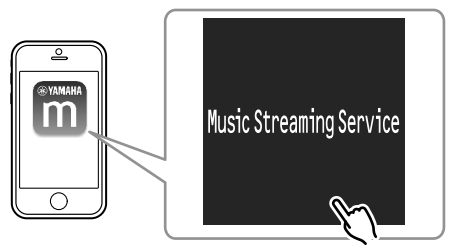

**2 Выберите станцию, на которую нужно настроиться.**

### <span id="page-22-0"></span>**Музыка, хранящаяся на запоминающем устройстве USB**

Данный аппарат может воспроизводить музыкальные файлы, хранящиеся на запоминающем устройстве USB.

### **Примечание**

Подключите устройство USB прямо к гнезду USB на аппарате. Не используйте кабельные удлинители.

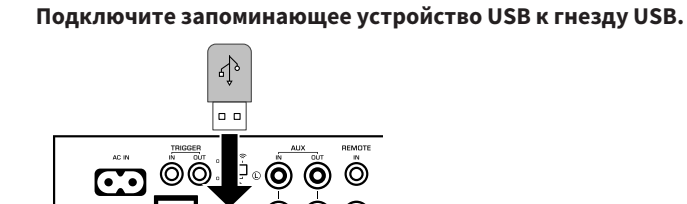

**2 Выберите "USB".**

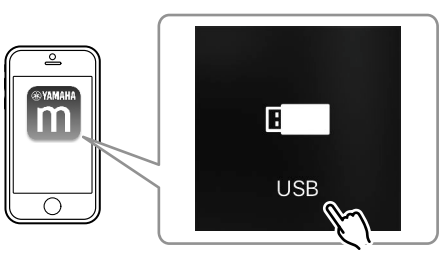

**3 Выберите музыкальный файл, который нужно воспроизвести.**

### **Примечание**

Останавливайте воспроизведение с запоминающего устройства USB перед его отключением от гнезда USB.

# **Сохранение воспроизводимой песни/станции в виде предустановки**

С помощью MusicCast CONTROLLER на устройстве можно сохранить до 40 альбомов или песен, хранящихся на ПК/NAS, интернет-радиостанций и потоковых станций.

Первые 6 предустановок можно сохранить/вызвать с помощью поставляемого пульта ДУ.

### **Примечание**

Кнопки PRESET с 1 по 6 на пульте ДУ соответствуют номерам предустановок с 1 по 6, сохраненным с помощью MusicCast CONTROLLER. При сохранении песни/станции для кнопки PRESET на пульте ДУ, ранее сохраненная песня/станция будет перезаписана.

## **П** Сохранение песни/станции с помощью пульта ДУ

- **1 Воспроизведите песню/станцию, которую нужно сохранить.**
- **2 Удерживайте нажатой любую из кнопок PRESET с 1 по 6 на пульте ДУ в течение 3 секунд.**

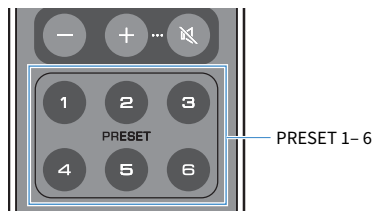

 После завершения сохранения индикатор STATUS на передней панели мигнет один раз синим цветом.

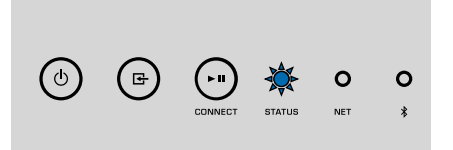

### **Примечание**

- Если индикатор STATUS мигнет один раз красным цветом, выбранную песню/станцию нельзя сохранить. Попытайтесь сохранить другую песню/станцию.
- Если в течение 3 секунд удерживать кнопку PRESET, для которой уже сохранена песня/станция, ранее сохраненная песня/станция будет перезаписана.

# <span id="page-23-0"></span>n**Вызов сохраненной песни/станции с помощью пульта ДУ**

**1 На пульте ДУ нажмите кнопку PRESET, для которой сохранена песня/станция.**

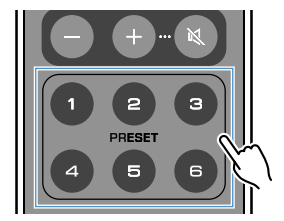

#### **Примечание**

- При нажатии кнопки PRESET с сохраненной песней/станцией в то время, как аппарат находится в режиме ожидания, аппарат автоматически включится и сохраненная песня/станция будет воспроизведена.
- В виде предустановок можно сохранять песни/станции из следующих источников входного сигнала. – Сервер
	- Сетевое радио
	- Потоковый сервис
	- USB

# **Воспроизведение музыки с других устройств**

С помощью пульта ДУ можно воспроизводить музыку с других устройств.

### **Прослушивание музыки с внешнего источника**

Музыкой с внешнего источника можно наслаждаться путем подключения устройства к гнезду OPT IN или гнезду AUX IN на задней панели аппарата.

### n**Для внешнего устройства с цифровым оптическим аудиовыходом**

### **1 Нажмите OPT на пульте ДУ.**

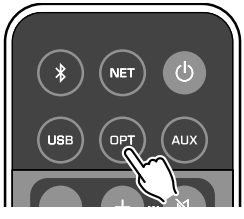

Индикатор STATUS на передней панели загорится пурпурным цветом.

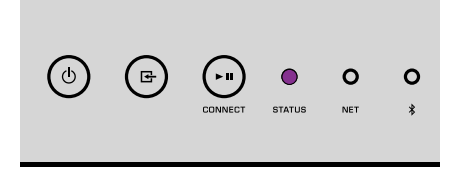

**2 Воспроизведите музыку на внешнем устройстве.**

# <span id="page-24-0"></span>n**Для внешнего устройства с аналоговым стереофоническим аудиовыходом**

### **1 Нажмите AUX на пульте ДУ.**

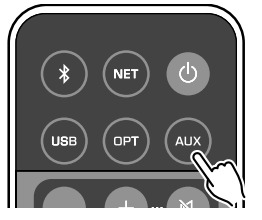

Индикатор STATUS на передней панели загорится белым цветом.

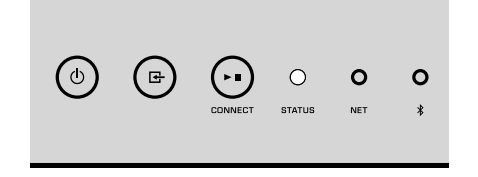

### **Уведомление**

При использовании органов управления устройств Bluetooth (например, смартфонов) для регулировки громкости громкость воспроизведения может оказаться неожиданно высокой. Это может привести к повреждению аппарата или колонок. Если громкость внезапно возрастет во время воспроизведения, немедленно остановите воспроизведение на устройстве Bluetooth.

### **Примечание**

- Во время выполнения подключения Bluetooth обязательно прикрепите к аппарату беспроводную антенну ([c. 4\)](#page-3-0).
- Вы не можете одновременно установить подключения Bluetooth к устройству Bluetooth (например, смартфонам) и колонкам/наушникам Bluetooth.

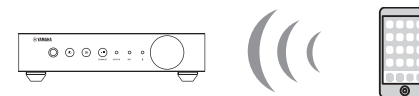

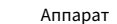

Аппарат Устройство Bluetooth

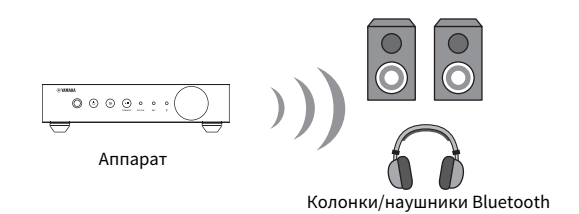

**2 Воспроизведите музыку на внешнем устройстве.**

# **Воспроизведение музыки с помощью Bluetooth®**

Данный аппарат может воспроизводить музыку с Bluetooth-совместимых устройств, например, смартфонов и цифровых музыкальных проигрывателей. Кроме того, звук, воспроизводимый аппаратом, можно прослушивать с помощью Bluetoothсовместимых колонок или наушников.

См. инструкцию, поставляемую с устройством Bluetooth.

### **■ Воспроизведение музыки с устройства Bluetooth®**

Выполните описанную ниже процедуру для установки подключения Bluetooth между устройством Bluetooth (например, смартфонами) и данным аппаратом, и воспроизведения музыки с устройства Bluetooth.

### **1 Нажмите (Bluetooth) на пульте ДУ.**

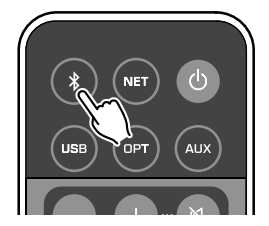

 Индикатор Bluetooth на передней панели аппарата мигает во время процесса подключения.

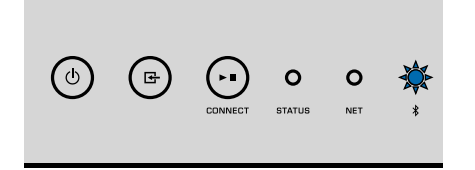

#### **Примечание**

Если аппарат обнаружит ранее подключавшееся устройство Bluetooth, он автоматически подключится к последнему подключенному устройству. Для установки другого подключения Bluetooth сначала прекратите текущее подключение Bluetooth.

### **2 Включите функцию Bluetooth на устройстве Bluetooth и выберите "WXC-50 XXXXXX Bluetooth" в списке устройств Bluetooth на аппарате.**

 "XXXXXX" представляет собой уникальную последовательность цифр и букв для вашего аппарата.

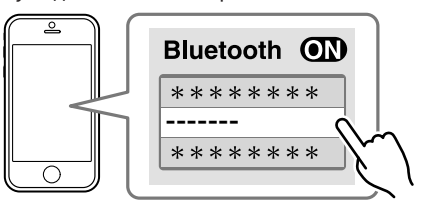

Индикатор Bluetooth будет гореть синим цветом.

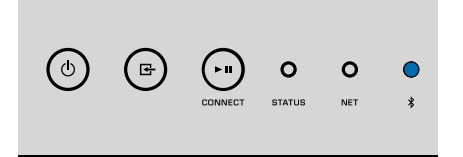

#### **Примечание**

Если аппарат был сохранен с помощью MusicCast CONTROLLER, на устройстве Bluetooth появится название комнаты, введенное во время регистрации.

### **3 Воспроизведите музыку на устройстве Bluetooth.**

#### **Примечание**

- В зависимости от устройства Bluetooth может потребоваться выбрать аппарат в качестве аудиовыхода.
- При необходимости отрегулируйте громкость устройства Bluetooth.
- Для разрыва подключения Bluetooth удерживайте нажатой кнопку  $\bigcirc$  (Bluetooth) на пульте ДУ в течение 3 секунд. После отсоединения подключения индикатор Bluetooth начнет мигать.

### **ПА Наслаждение музыкой с помощью колонок/ наушников Bluetooth®**

Путем установки подключения Bluetooth между колонками/наушниками Bluetooth и аппаратом с помощью MusicCast CONTROLLER, можно наслаждаться музыкой, воспроизводимой на аппарате, с помощью колонок/наушников Bluetooth.

### **1 Выберите на экране MusicCast CONTROLLER источник входного сигнала, отличный от Bluetooth, и воспроизведите музыку на аппарате.**

- <span id="page-26-0"></span>**2 Нажмите на экране воспроизведения.**
- **3 Выберите "Bluetooth Transmission" и включите функцию "Bluetooth transmission".**

**4 Установите колонки/наушники Bluetooth в режим сопряжения, а затем выберите колонки/наушники Bluetooth, которые нужно подключить к аппарату.**

 После завершения процесса подключения индикатор Bluetooth будет гореть синим цветом, а звук, воспроизводимый на аппарате, будет воспроизводиться с помощью колонок/наушников Bluetooth.

#### **Примечание**

- Для прекращения подключения Bluetooth выполните операцию отключения на колонках/ наушниках Bluetooth.
- Передача аудиосигнала AirPlay и DSD невозможна.

### **Воспроизведение музыки с помощью AirPlay**

Функция AirPlay позволяет воспроизводить с помощью аппарата музыку с iTunes или iPhone через сеть.

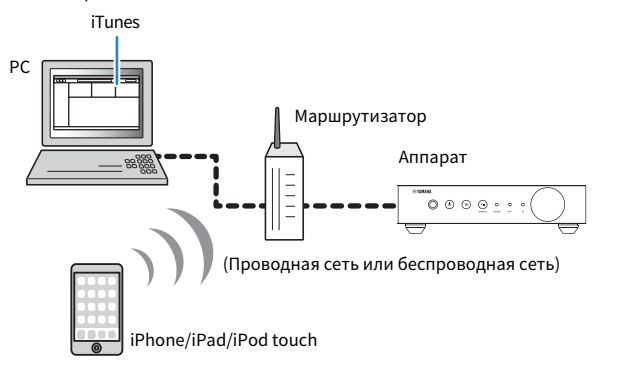

### **Уведомление**

При использовании органов управления iTunes/iPhone для регулировки громкости громкость воспроизведения может оказаться неожиданно высокой. Это может привести к повреждению аппарата или колонок. Если громкость внезапно возрастет во время воспроизведения, немедленно остановите воспроизведение на iTunes/iPhone.

#### **Примечание**

- Подробнее о поддерживаемых устройствах iPhone см. в разделе ["Поддерживаемые устройства и](#page-44-0) [форматы файлов" \(c. 45\)](#page-44-0).
- Вы можете ограничить доступ к аппарату с других устройств с помощью AirPlay, установив пароль в "AirPlay Password" [\(c. 30\)](#page-29-0) или "Password Setting" [\(c. 33](#page-32-0)).

### **1 Включите аппарат, запустите на ПК приложение iTunes или откройте экран воспроизведения на iPhone.**

Если iTunes/iPhone распознает аппарат, появится значок AirPlay  $(\blacktriangle)$ .\*

\* В случае iPhone значок AirPlay будет отображен в Control Center. Для доступа к Control Center, проведите пальцем вверх из нижней части экрана.

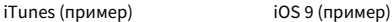

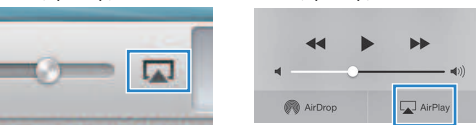

#### **Примечание**

Если значок не появляется, проверьте правильность подключения ПК/iPhone к маршрутизатору.

**2 В iTunes/iPhone выберите значок AirPlay и укажите устройство (сетевое имя устройства) в качестве устройства для вывода звука.**

### **3 Выберите песню и начните воспроизведение на iTunes/iPhone.**

 Аппарат автоматически выберет "AirPlay" в качестве источника входного сигнала и начнет воспроизведение.

Индикатор STATUS будет гореть розовым цветом.

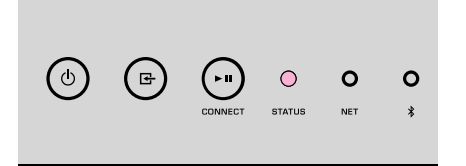

#### **Примечание**

- Аппарат автоматически включается во время запуска воспроизведения на iTunes/iPhone путем установки "Network Standby" [\(c. 30,](#page-29-0) [c. 33\)](#page-32-0) в положение "On".
- Вы можете регулировать громкость аппарата с iTunes/iPhone во время воспроизведения путем установки "Volume Interlock" [\(c. 30](#page-29-0), [c. 33\)](#page-32-0).

# <span id="page-27-0"></span>**УПРАВЛЕНИЕ АППАРАТОМ ИЗ ВЕБ-БРАУЗЕРА**

# **Веб-управление с помощью ПК**

С помощью экрана Web Control, отображенного в веб-браузере на ПК, можно контролировать воспроизведение музыки аппаратом, а также отображать или изменять различные настройки аппарата, например, настройки сетевого подключения, а также обновлять встроенное ПО.

Выполните следующие шаги после подключения аппарата к сети ([c. 16\)](#page-15-0).

### **Примечание**

Рекомендуется использовать один из следующих веб-браузеров. Работа во всех веб-браузерах не может быть гарантирована.

- Internet Explorer 11.x
- Safari 9.x

# **Отображение экрана Web Control**

Выполните описанную ниже процедуру для отображения экрана Web Control на ПК с Windows или Mac OS.

### **Примечание**

Заранее включите Network Discovery для отображения экрана Web Control на ПК с Windows в папке Network.

# **Конфигурация с помощью Windows**

### **1 Откройте папку "Network".**

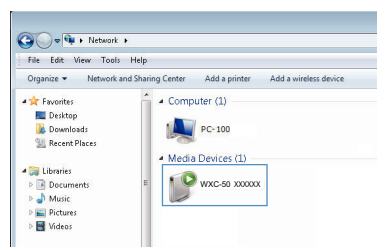

**2 Дважды щелкните значок с названием комнаты (аппарата), который отображается под "Other Devices" или "Media Devices".**

 Запустится специальный браузер и появится экран Web Control для аппарата.

### **Конфигурация с помощью Mac OS**

**1 Запустите Safari, затем откройте окно "Preferences" и щелкните "Advanced".**

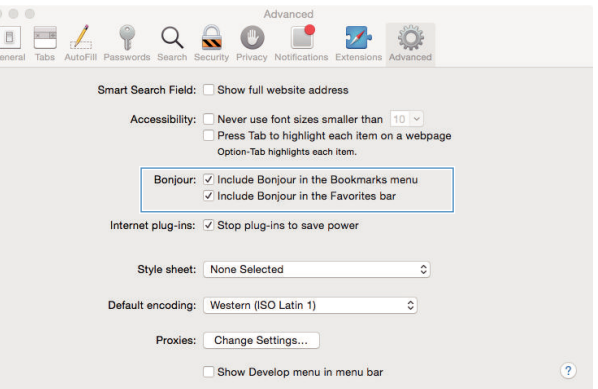

### **2 Установите все флажки для Bonjour.**

**3 Выберите название комнаты (аппарата) в списке меню Bookmarks.**

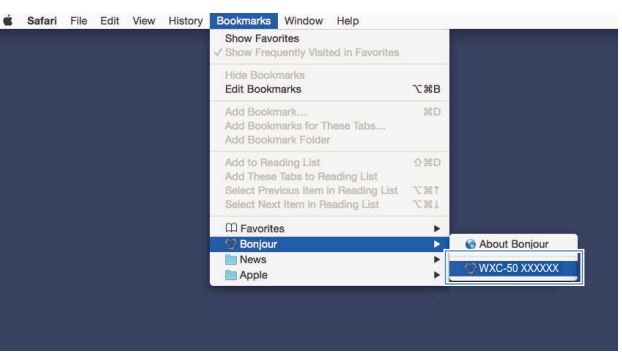

Появится экран Web Control для аппарата.

# <span id="page-28-0"></span>**Операции на экране Web Control**

Сначала появится Главный экран экрана Web Control.

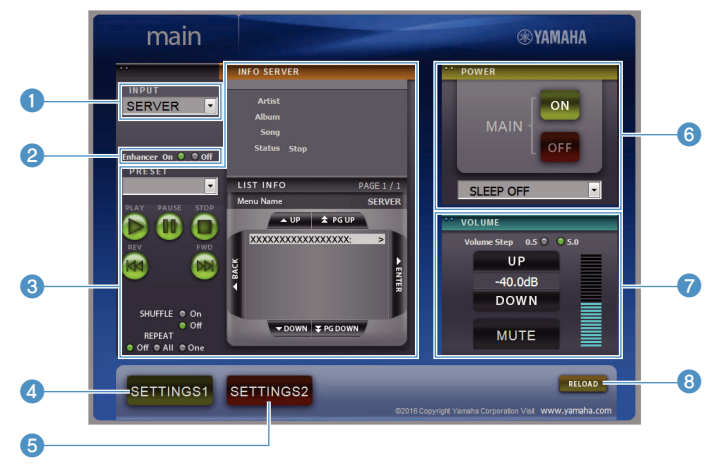

### **Экран SETTINGS1/SETTINGS2**

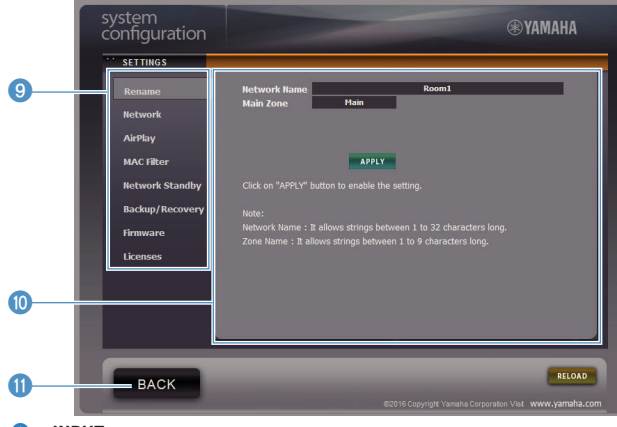

### **0** INPUT

Выбор источника входного сигнала.

### 2 **Enhancer**

Включение/выключение функции Compressed Music Enhancer ([c. 44](#page-43-0)).

### 3 **Input Info/Operation**

Отображение информации о выбранном источнике входного сигнала и органах управления воспроизведением.

4 **SETTINGS1**

Переход к экрану settings1 ([c. 30\)](#page-29-0).

**5** SETTINGS2

Переход к экрану settings2 ([c. 31\)](#page-30-0).

6 **POWER**

Переключение питания аппарата в положение включения/режим ожидания. Также можно установить таймер сна.

**7 VOLUME** 

Регулировка громкости или приглушение выводимого звука. Также можно выбрать шаг регулировки громкости.

8 **RELOAD**

Обновление информации на экране Web Control для отображения последних данных.

9 **Меню**

Выбор меню настроек.

**10** Settings item

Для конфигурации расширенных функций.

**O** BACK

Переход к Главному экрану.

# <span id="page-29-0"></span>**КОНФИГУРАЦИЯ РАСШИРЕННЫХ ФУНКЦИЙ**

# **Конфигурация из веб-браузера**

С помощью ПК на экране Web Control можно отображать и конфигурировать следующие элементы.

# **SETTINGS1**

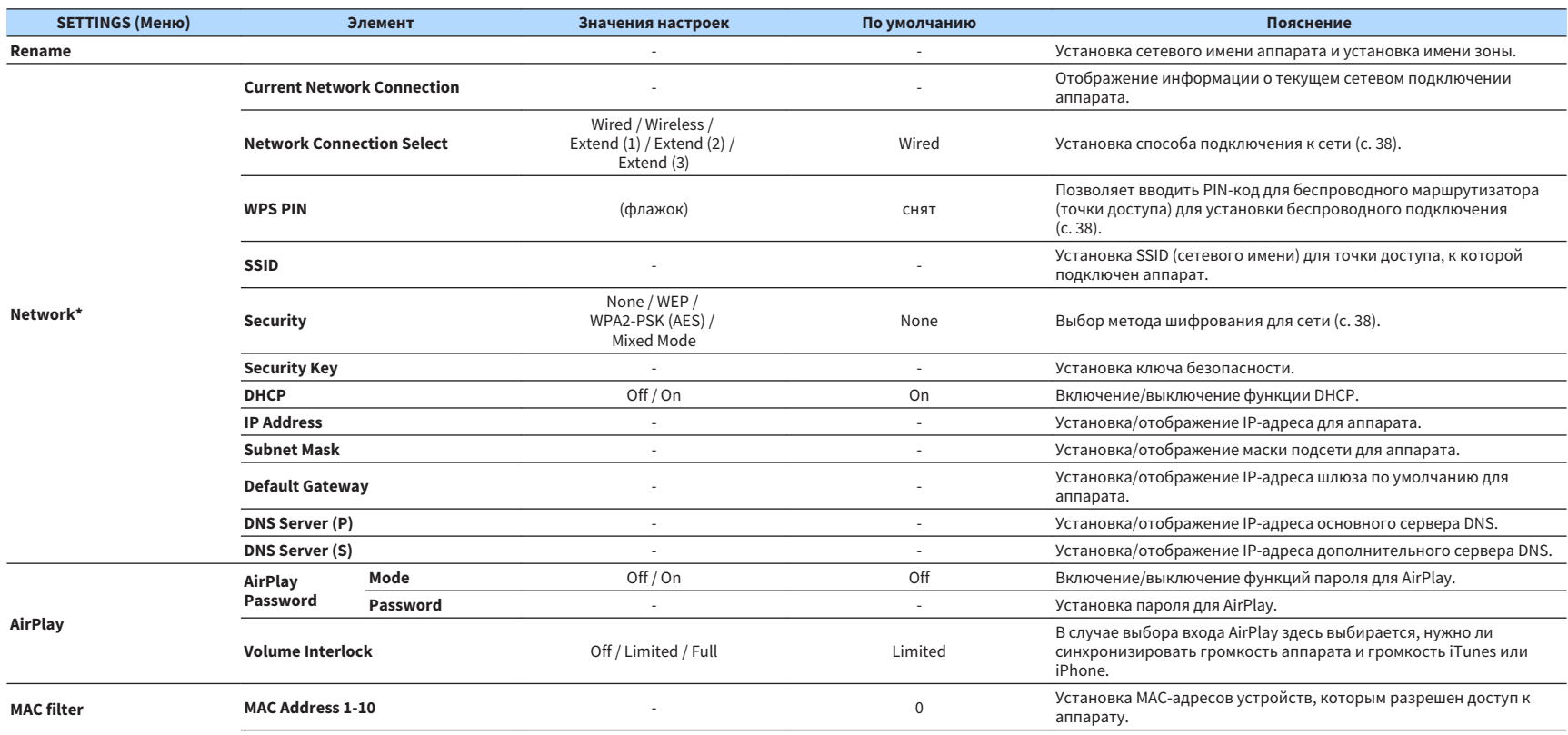

<span id="page-30-0"></span>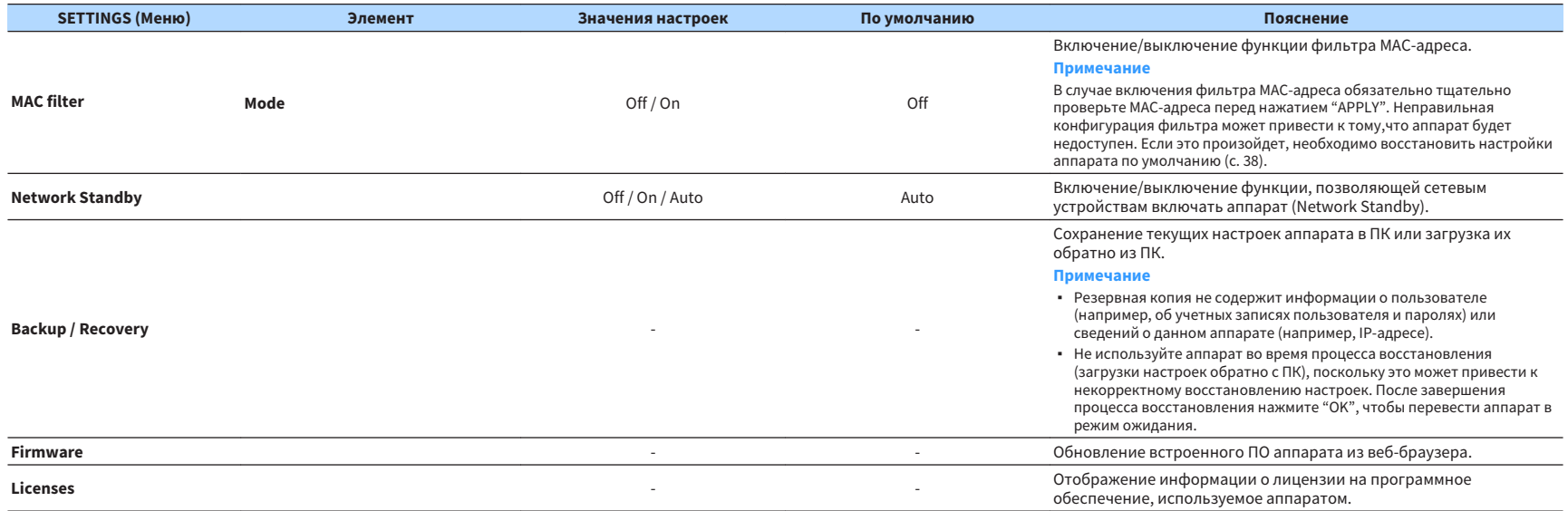

\* После конфигурации настроек сети может потребоваться повторный доступ к аппарату или перезапуск браузера.

# **SETTINGS2**

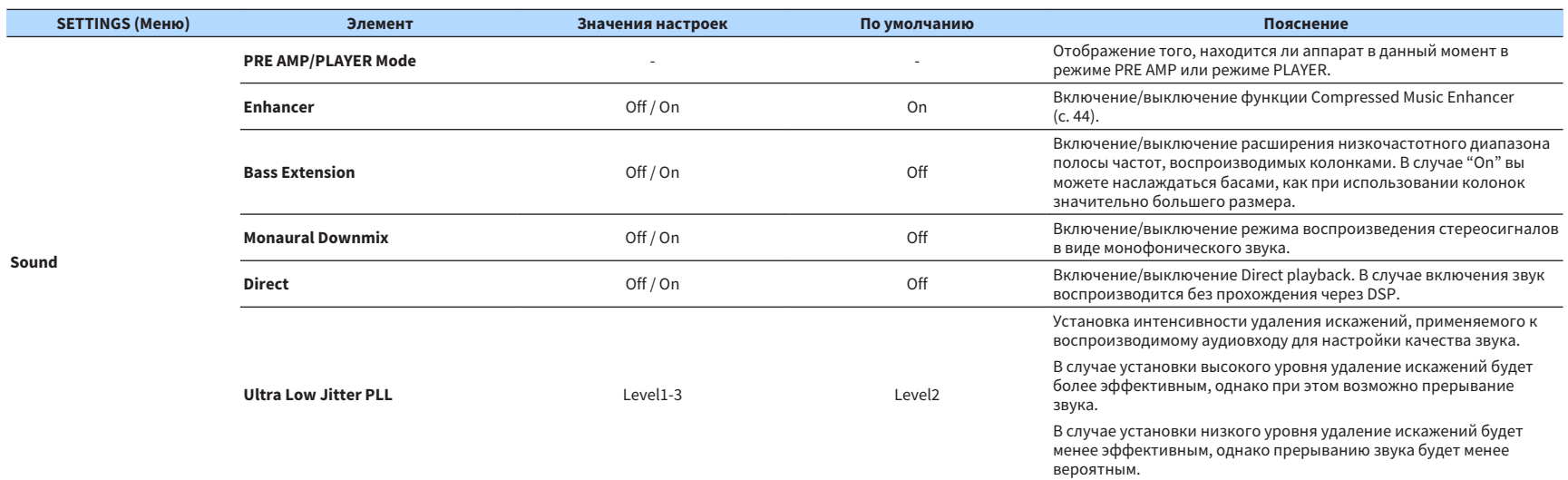

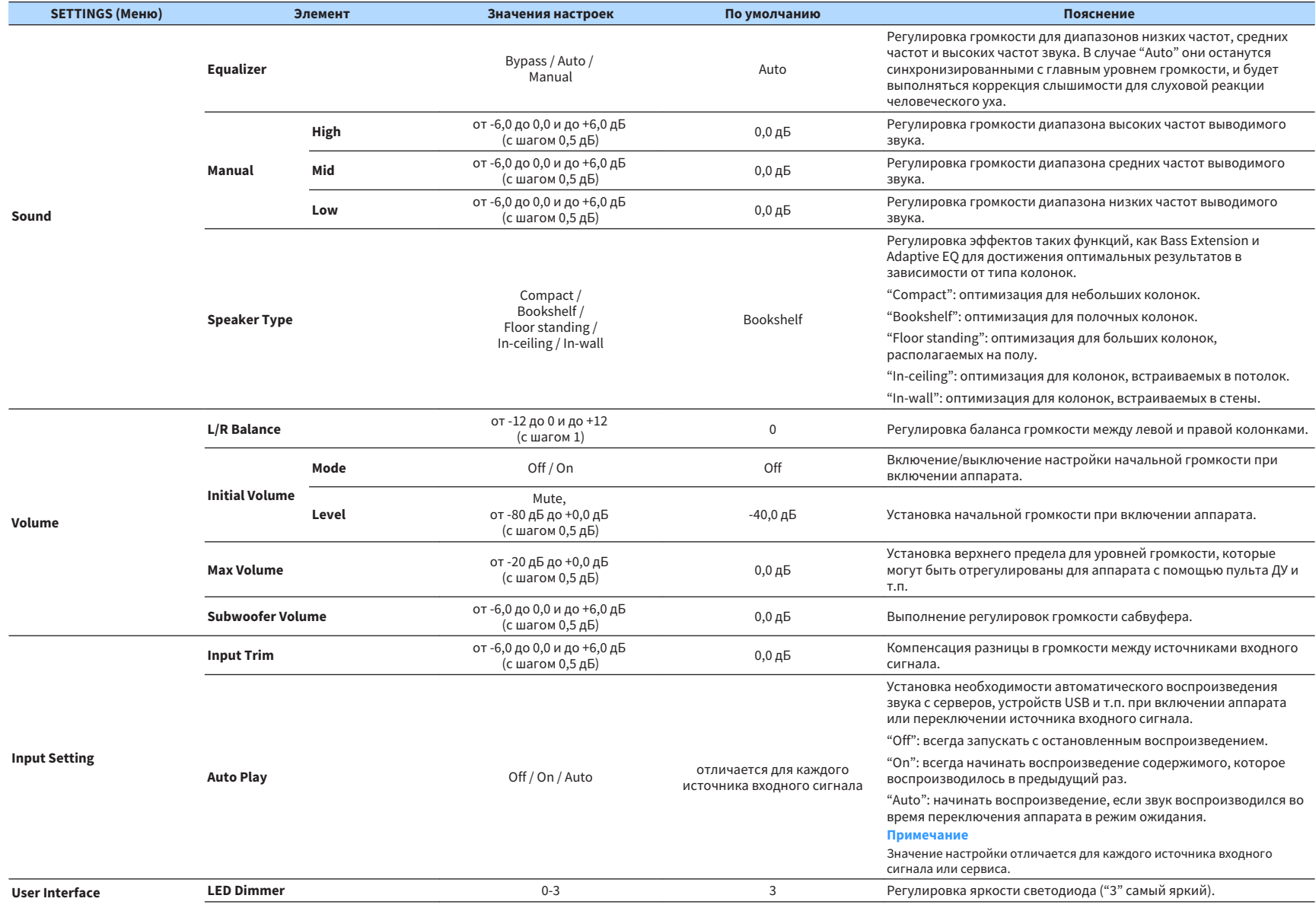

<span id="page-32-0"></span>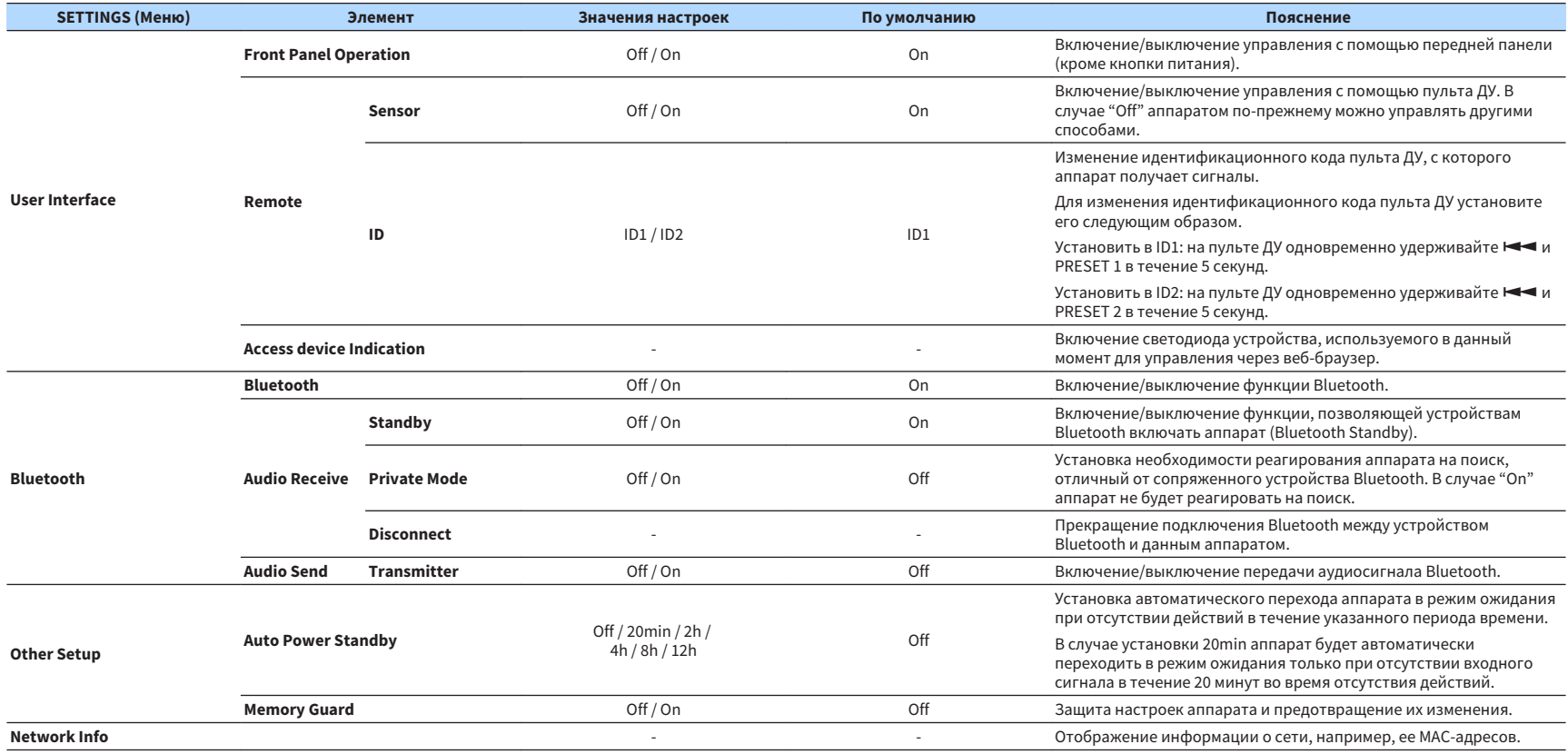

# **Конфигурация экрана расширенных настроек в приложении мобильного устройства**

С помощью мобильного устройства можно отображать и конфигурировать следующие элементы на экране Advanced Settings в MusicCast CONTROLLER.

Для отображения экрана Advanced Settings удерживайте название комнаты (аппарата) на экране MusicCast CONTROLLER и нажмите "Room Settings", а затем нажмите "Advanced Settings" в меню "Room Settings".

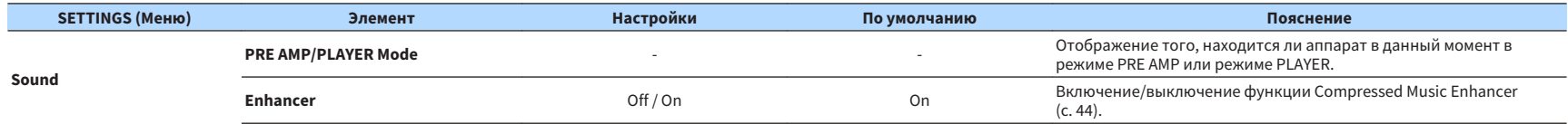

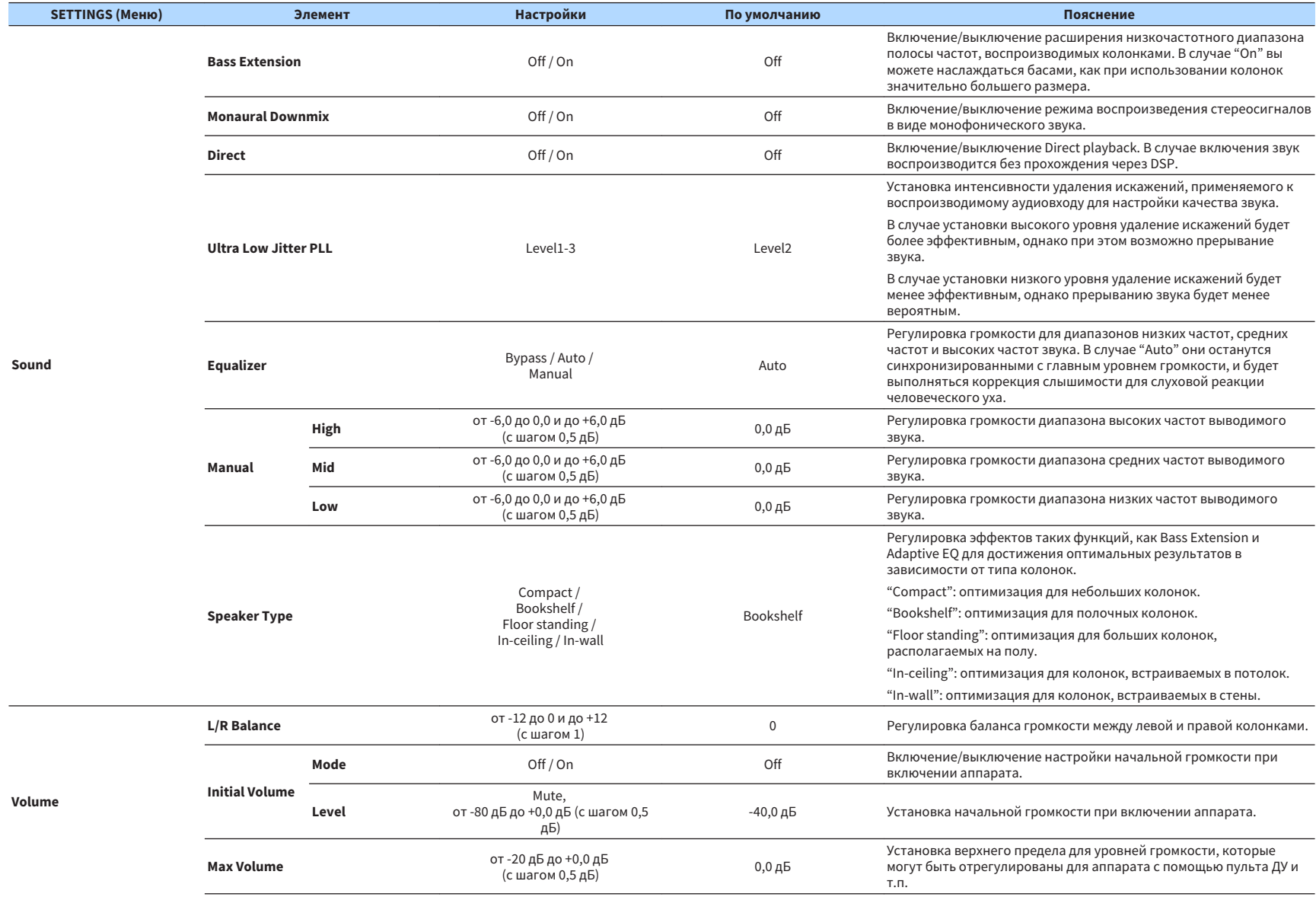

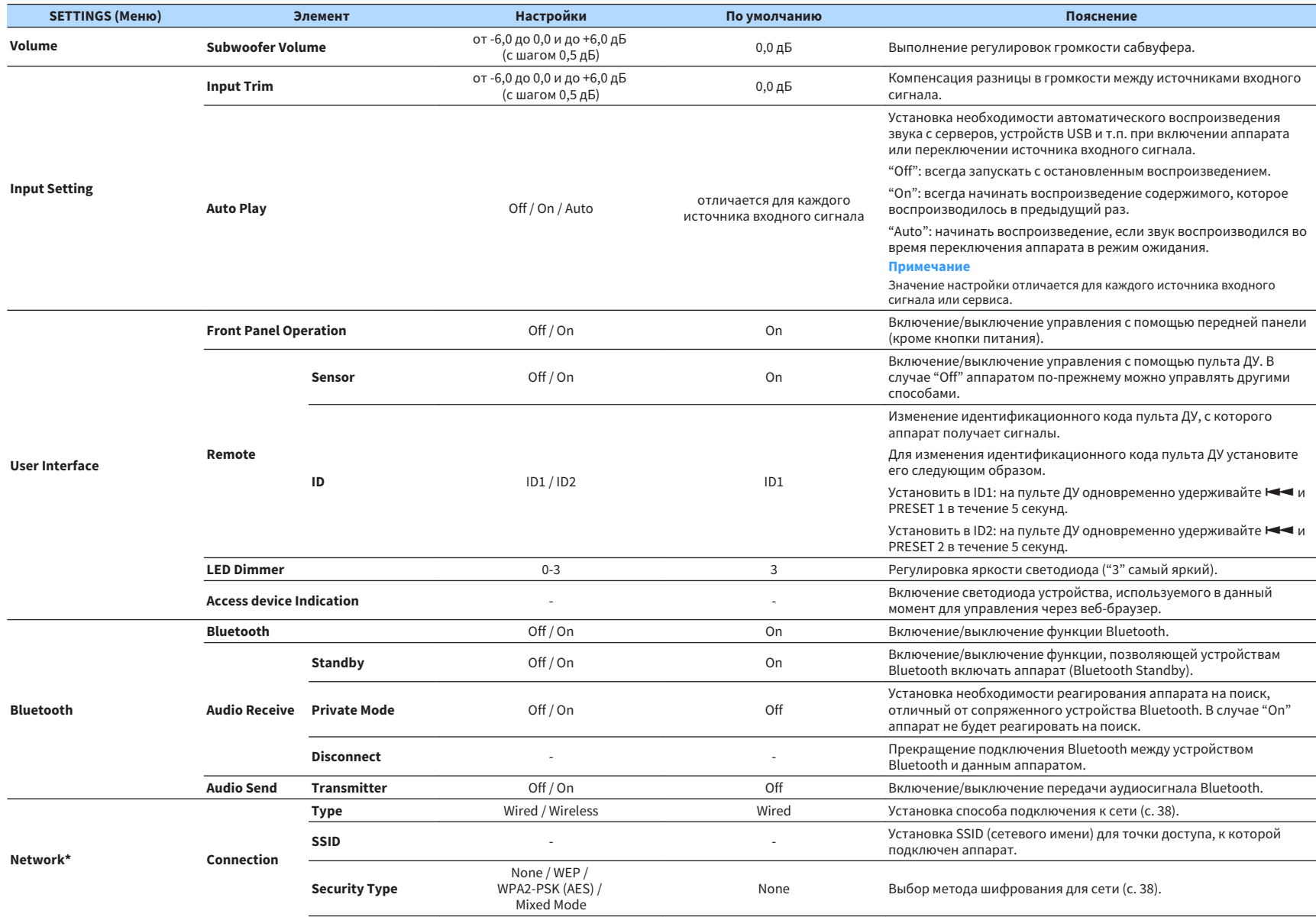

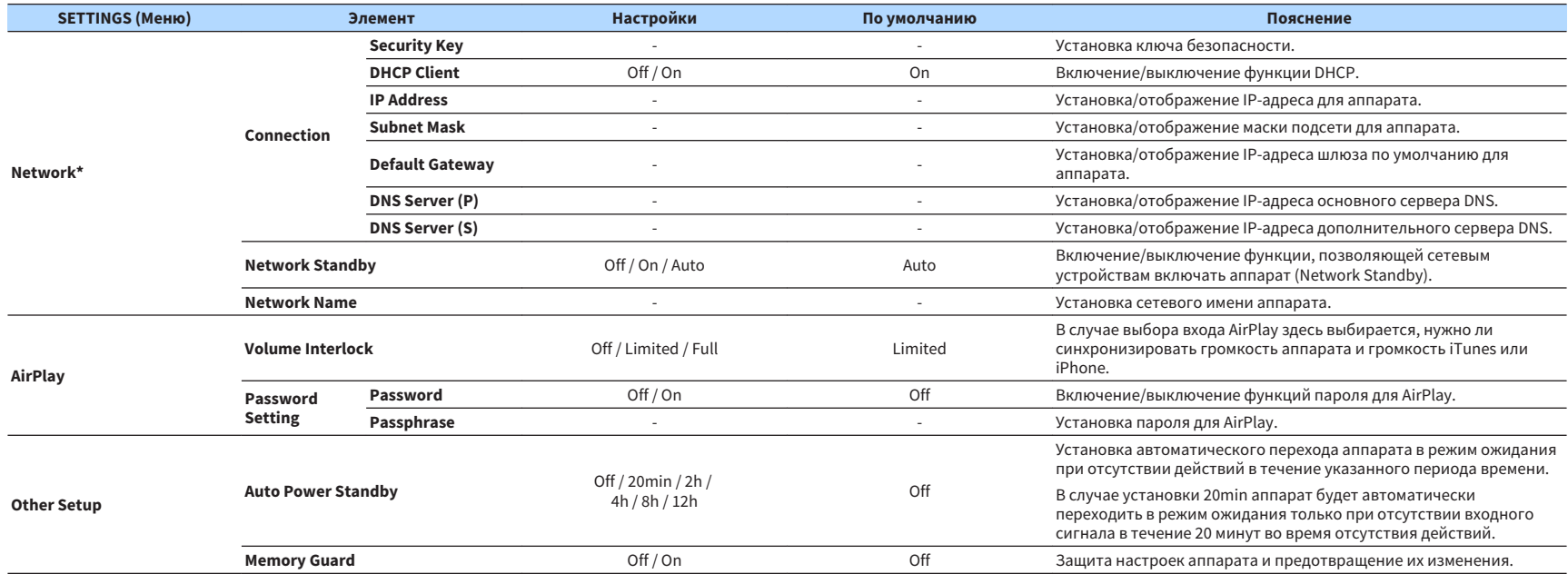

\* После конфигурации настроек сети может потребоваться повторный доступ к аппарату или перезапуск браузера.

# <span id="page-36-0"></span>**ПРИЛОЖЕНИЕ**

### **Обновление встроенного ПО аппарата через сеть**

Если аппарат подключен к Интернету, то можно обновлять встроенное ПО через сеть.

Встроенное ПО также можно обновлять путем загрузки файла обновления встроенного ПО с веб-сайта Yamaha.

### **Процедуры обновления встроенного ПО**

- Обновление с помощью MusicCast CONTROLLER (с. 37)
- Обновление с помощью запоминающего устройства USB (c. 37)

### **Состояния индикатора STATUS**

- Если доступно новое обновление встроенного ПО, после включения аппарата индикатор STATUS будет мигать в течение некоторого времени.
- При возникновении ошибки во время обновления встроенного ПО индикатор STATUS мигнет 2 - 7 раз красным цветом с интервалом в 1 секунду, пока аппарат не перейдет в режим ожидания.

### **Примечание**

- Не управляйте аппаратом, не переводите его в режим ожидания и не отключайте кабель питания или сетевой кабель во время обновления встроенного ПО.
- Обновление встроенного ПО может длиться 10 и более минут (в зависимости от скорости сетевого подключения).
- Если подключение к Интернету является медленным или аппарат подключен к беспроводной сети, то, в зависимости от состояния беспроводного подключения, обновление встроенного ПО может быть невозможно. В этом случае снова повторите обновление через некоторое время или обновите встроенное ПО с помощью запоминающего устройства USB (c. 37).
- После обновления встроенного ПО проверьте версию встроенного ПО, установленного на аппарате в данный момент, с помощью MusicCast CONTROLLER.
- Подробная информация об обновлении встроенного ПО представлена на веб-сайте Yamaha.

# **Обновление с помощью MusicCast CONTROLLER**

Если доступно новое обновление встроенного ПО, на экране MusicCast CONTROLLER появится сообщение с приглашением выполнить обновление.

Для обновления встроенного ПО выполните процедуру на экране MusicCast **CONTROLLER** 

### **Обновление с помощью запоминающего устройства USB**

Вы можете выполнить обновление встроенного ПО с помощью запоминающего устройства USB. Загрузите файл обновления встроенного ПО с веб-сайта Yamaha на запоминающее устройство USB на ПК, а затем подключите запоминающее устройство USB к гнезду USB на аппарате.

**1 Переведите аппарат в режим ожидания и отключите силовой кабель от настенной розетки переменного тока.**

**2 Подключите запоминающее устройство USB к гнезду USB на задней панели.**

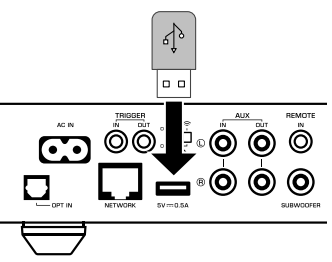

**3 Удерживая (CONNECT) на передней панели, подключите силовой кабель к настенной розетке переменного тока.**

 Начнется обновление встроенного ПО. Во время обновления встроенного ПО индикатор STATUS будет гореть синим цветом, а индикатор NET и индикатор  $\frac{1}{2}$  (Bluetooth) будут мигать попеременно.

<span id="page-37-0"></span>**После завершения обновления нажмите**  $\bigcirc$  **(питание) на передней панели, чтобы снова включить аппарат.**

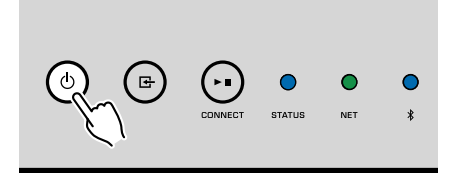

 После завершения обновления индикатор STATUS (синий), индикатор NET и индикатор  $\frac{1}{2}$  (Bluetooth) будут гореть.

# **Настройка беспроводного подключения вручную**

Вы можете вручную настроить беспроводное подключение с помощью экрана Web Control на ПК [\(c. 28](#page-27-0)).

Выполните данную процедуру после подключения аппарата к маршрутизатору с помощью сетевого кабеля.

### **Примечание**

Необходимо задать идентификатор SSID (сетевое имя), способ обеспечения безопасности и ключ безопасности для сети.

**1 На экране Web Control нажмите "SETTINGS1".**

- **2 Выберите "Network".**
- **3 Выберите "Wireless" в выпадающем списке "Network Connection Select" в меню "Network".**
- **4 Выполните настройки беспроводного маршрутизатора (точки доступа).**

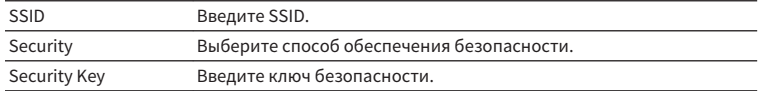

#### **Примечание**

В случае выбора "WPS PIN" в качестве способа подключения появится PIN-код для аппарата. Введите PIN-код в беспроводной маршрутизатор (точку доступа), а затем перейдите к Шагу 6.

### **5 Выполните настройки сети.**

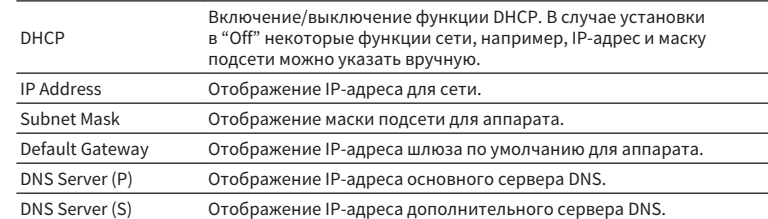

### **6 Нажмите "APPLY".**

### **Перезапуск аппарата**

Аппарат можно перезапустить принудительно.

### **Удерживайте нажатой кнопку (**Э (питание) на передней панели в **течение 15 секунд.**

После отпускания кнопки аппарат перезапустится.

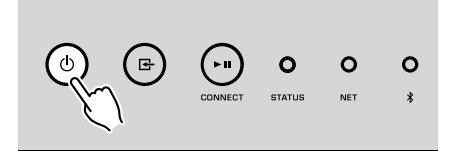

### **Восстановление настроек по умолчанию**

Все настройки можно вернуть к настройкам по умолчанию.

**1 Переведите аппарат в режим ожидания.**

**2 Одновременно удерживайте нажатой кнопку (INPUT) и (CONNECT) на передней панели в течение 5 секунд.**

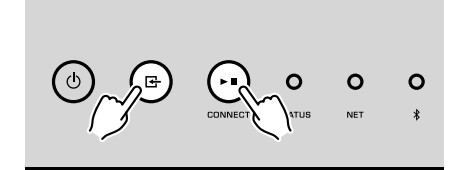

 После завершения восстановления аппарат включится и все настройки вернутся к заводским конфигурациям по умолчанию.

# <span id="page-39-0"></span>**Поиск и устранение неисправностей**

Если аппарат функционирует неправильно, см. приведенную ниже таблицу.

Если неисправность не указана в таблице или приведенные ниже инструкции не помогли, выключите аппарат, отсоедините кабель питания и обратитесь к ближайшему авторизованному дилеру или в сервисный центр Yamaha.

### **Общие**

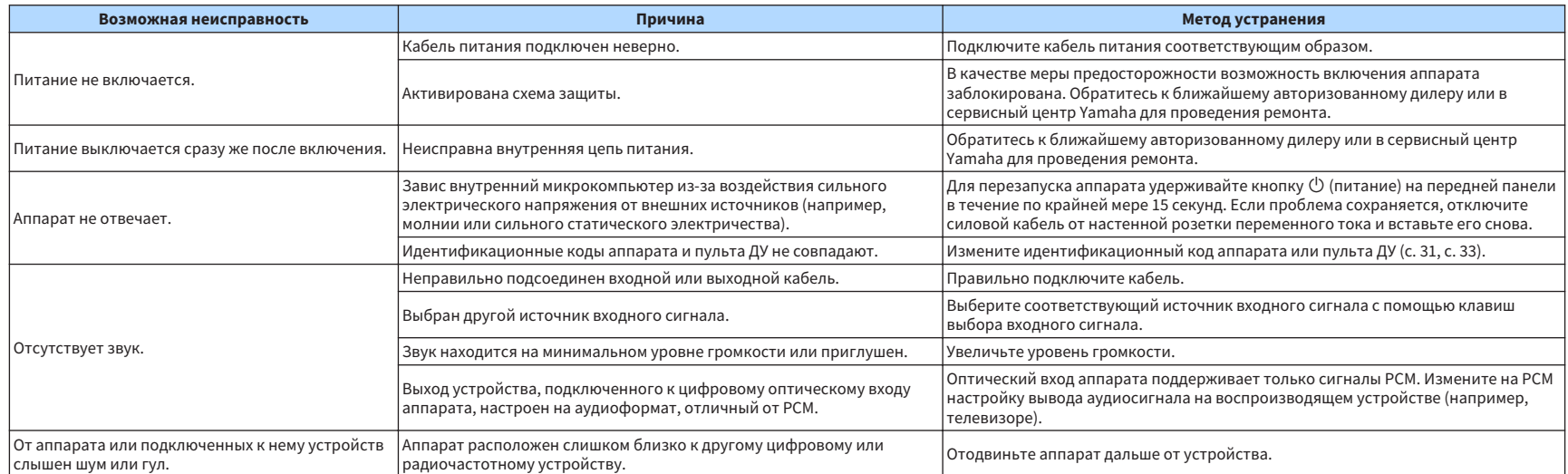

<span id="page-40-0"></span>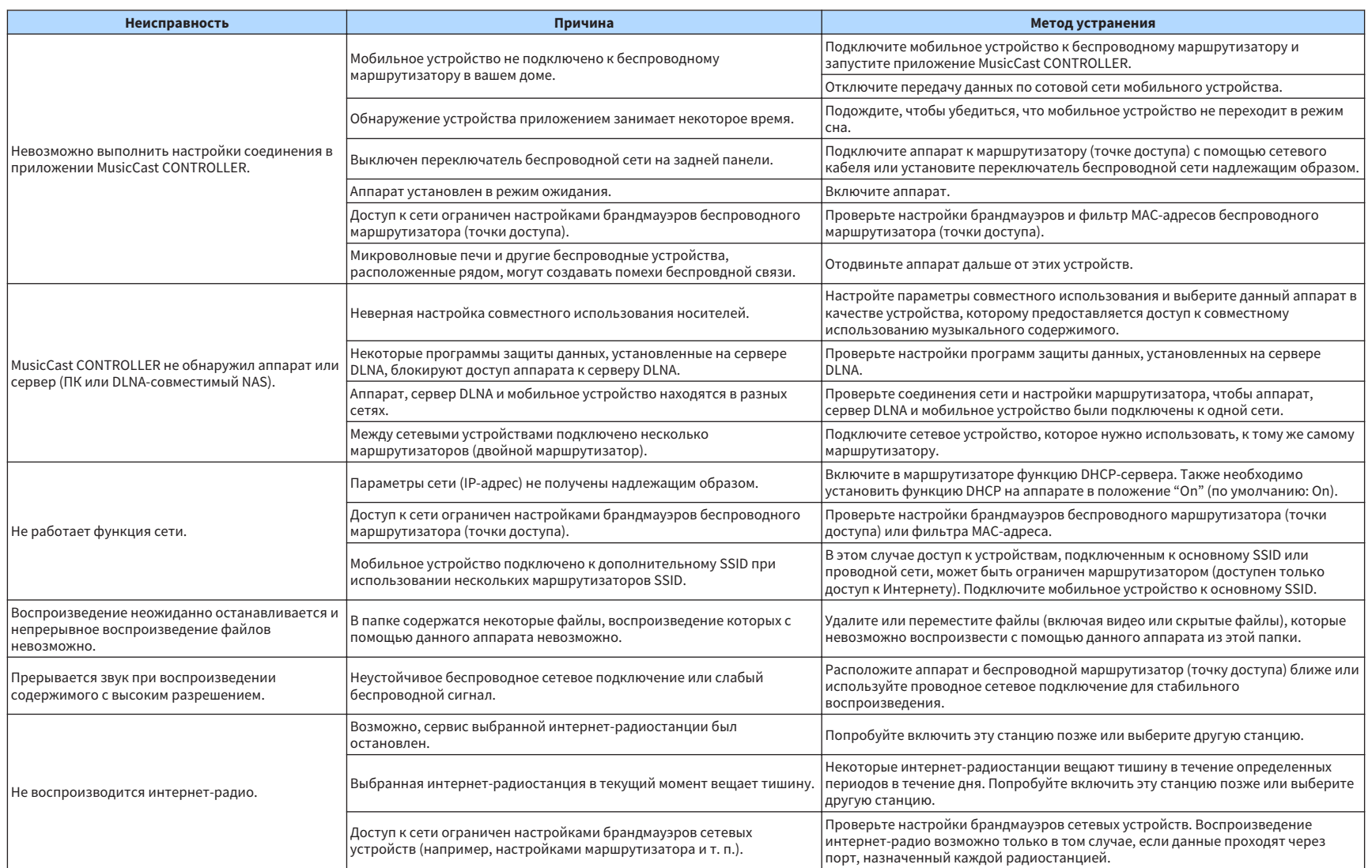

<span id="page-41-0"></span>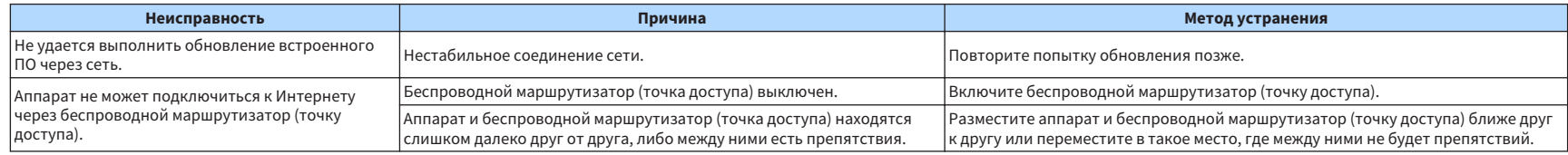

# **Bluetooth®**

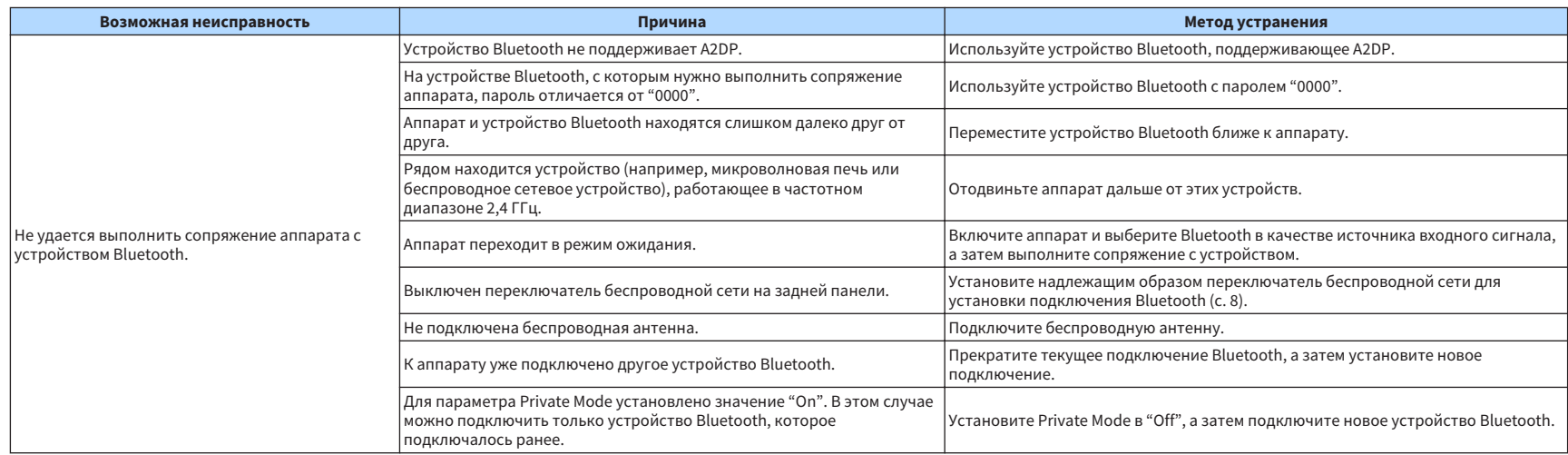

# <span id="page-42-0"></span>**Таблица ошибок индикатора STATUS**

Если на индикаторе STATUS мигает индикация ошибки, см. таблицу ниже.

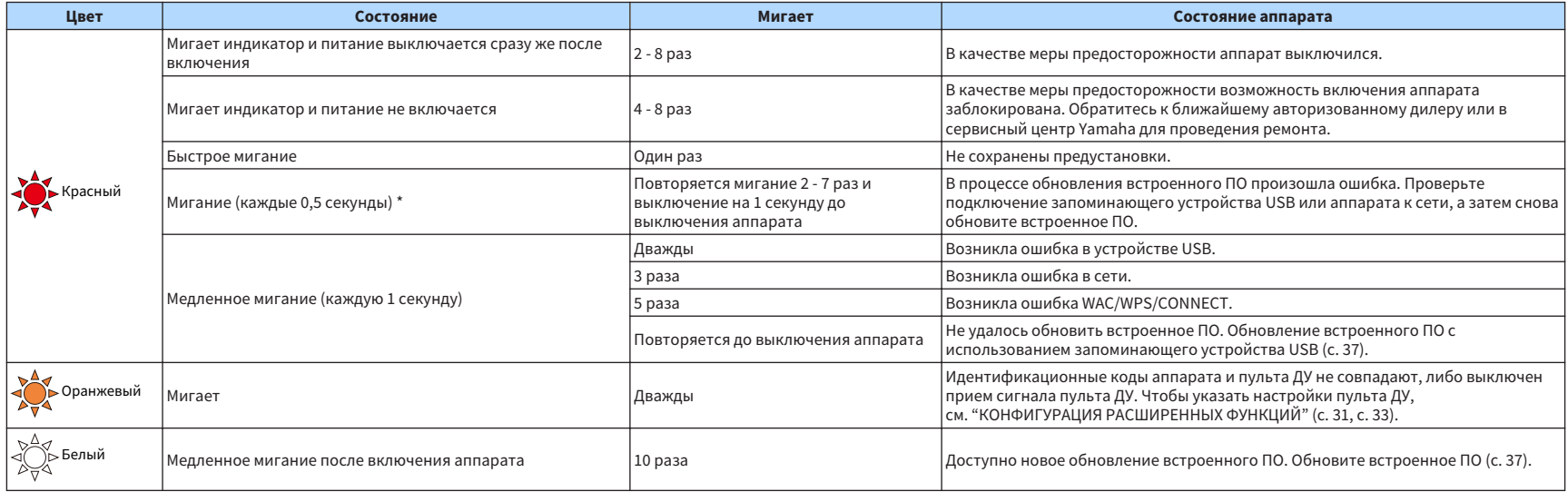

 $*$  Одновременно мигают индикатор NET и индикатор  $*$  (Bluetooth).

# <span id="page-43-0"></span>**Глоссарий**

Это словарь технических терминов, используемых в данном руководстве.

### **Compressed Music Enhancer**

Функция Compressed Music Enhancer компенсирует отсутствие гармоник в сжатых музыкальных форматах (таких как MP3). В результате данная технология обеспечивает улучшение звучания всей акустической системы.

### **High Resolution**

High Resolution используется для обозначения высококачественных аудиоустройств и содержимого (например, 192 кГц/24 бит FLAC). Consumer Electronics Association (CEA) определяет High-Resolution Audio (Hi-Res Audio или HRA) как "аудиосигнал без потерь, способный воспроизводить полный диапазон звука записей, полученных из источников, более качественных, чем CD".

### **SSID**

SSID (Service Set Identifier) – это имя определенной точки доступа в беспроводной локальной сети.

### **Wi-Fi**

Wi-Fi (Wireless Fidelity) – это технология, которая позволяет электронным устройствам обмениваться данными и подключаться к Интернету по беспроводной сети с помощью радиоволн. Технология Wi-Fi позволяет избежать сложностей, связанных с подключением кабелей локальной сети, используя беспроводное соединение. Только продукты, прошедшие тест на совместимость со стандартом Wi-Fi Alliance, могут обозначаться маркировкой "Wi-Fi Certified".

### **WPS**

WPS (Wi-Fi Protected Setup) представляет собой стандарт, разработанный организацией Wi-Fi Alliance, с помощью которого можно легко создать беспроводную домашнюю сеть.

# **Товарные знаки**

В данном руководстве используются следующие товарные знаки.

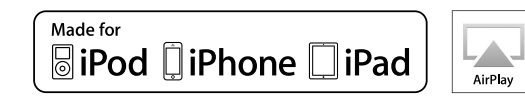

Поддерживает iOS 7 или более поздние версии для установки с помощью Wireless Accessory Configuration.

Надписи "Made for iPod", "Made for iPhone" и "Made for iPad" означают, что электронное устройство предназначено для подключения к устройствам iPod, iPhone или iPad соответственно и сертифицировано разработчиком на соответствие стандартам технических характеристик компании Apple.

Компания Apple не несет ответственности за работу данного устройства или его соответствие стандартам безопасности и регулятивным нормам.

Обратите внимание, что использование этого устройства вместе iPod, iPhone или iPad может повлиять на эффективность беспроводного соединения.

iTunes, AirPlay, iPad, iPhone, iPod и iPod touch являются товарными знаками Apple Inc., зарегистрированными в США и других странах.

iPad Air и iPad mini являются товарными знаками Apple Inc.

App Store является знаком обслуживания Apple Inc.

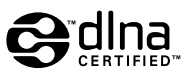

DLNA™ и DLNA CERTIFIED™ являются товарными знаками или зарегистрированными товарными знаками компании Digital Living Network Alliance. Все права защищены. Несанкционированное использование строго запрещено.

### **Windows™**

Windows является зарегистрированным товарным знаком Microsoft Corporation в США и других странах.

Internet Explorer, Windows Media Audio и Windows Media Player являются товарными знаками или зарегистрированными товарными знаками Microsoft Corporation в США и/или других странах.

### **Android™**

### **Google Play™**

Android и Google Play являются товарными знаками Google Inc.

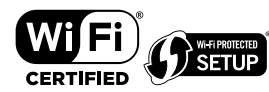

Логотип Wi-Fi CERTIFIED™ является сертификационным знаком организации Wi-Fi Alliance®.

Маркировка Wi-Fi Protected Setup™ является сертификационным знаком организации Wi-Fi Alliance® .

# **83 Bluetooth**®

Словесный знак и логотипы Bluetooth® являются зарегистрированными товарными знаками, принадлежащими Bluetooth SIG, Inc., и любое использование данных товарных знаков Yamaha Corporation осуществляется согласно лицензии.

### **Bluetooth protocol stack (Blue SDK)**

Copyright 1999-2014 OpenSynergy GmbH

Все права защищены. Все права на неопубликованные материалы защищены.

# MusicCast

MusicCast является товарным знаком или зарегистрированным товарным знаком Yamaha Corporation.

### **Пояснения относительно GPL**

В некоторых компонентах данного изделия GPL/LGPL используется программное обеспечение с открытым кодом. Вы имеете право на получение, копирование, изменение и распространение только данного программного обеспечения с открытым кодом. Для получения информации относительно программного обеспечения с открытым кодом GPL/LGPL и его получения, а также лицензии GPL/LGPL, см. веб-сайт Yamaha Corporation

(http://download.yamaha.com/sourcecodes/musiccast/).

# <span id="page-44-0"></span>**Поддерживаемые устройства и форматы файлов**

Аппарат может использовать следующие устройства и форматы файлов.

## **Поддерживаемые устройства**

### **DLNA**

- ПК с установленными "Windows Media Player 11" или "Windows Media Player 12"
- DLNA (вер. 1.5)-совместимый NAS

### **Устройства Bluetooth**

- Устройства Bluetooth, поддерживающие A2DP
- Yamaha не гарантирует подключение всех устройств Bluetooth.

### **Устройства USB**

- Запоминающие устройства USB большой емкости (например, устройства флэшпамяти или портативные аудиопроигрыватели), в которых используется формат FAT16 или FAT32
- Не подключайте зарядные устройства USB, концентраторы USB или другие устройства, которые не являются запоминающими устройствами USB большой емкости. Не подключайте ПК, устройства для считывания с карт памяти и внешние жесткие диски.
- Также не могут быть использованы устройства USB с шифрованием.
- Некоторые функции могут не поддерживаться в зависимости от модели или производителя запоминающего устройства USB.

### **AirPlay**

AirPlay работает с iPhone, iPad, а iPod touch с iOS 4.3.3 или более поздней версии, Mac с OS X Mountain Lion или более поздней версии и Mac и ПК с iTunes 10.2.2 или более поздней версии.

### **Изготовлено для.**

iPhone 6 Plus, iPhone 6, iPhone 5s, iPhone 5c, iPhone 5, iPhone 4s

iPad Air 2, iPad mini 3, iPad Air, iPad mini 2, iPad mini, iPad (3-е и 4-е поколение), iPad 2

iPod touch (5-е поколение)

(по состоянию на май 2016 года)

### **Форматы файлов**

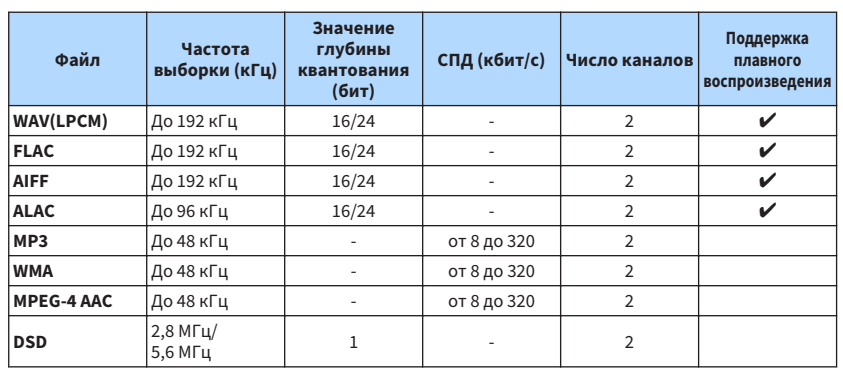

### <span id="page-45-0"></span>**Технические характеристики**

Аппарат имеет следующие технические характеристики.

### **Входные гнезда**

Аналоговый аудиовыход

• Стереофонический аудиовход (RCA) x 1

Цифровой аудиовход (поддерживаемые частоты: от 32 кГц до 192 кГц)

• Оптический x 1

### Другие гнезда

- USB x 1 (USB2.0)
- NETWORK (Проводная) x 1 (100Base-TX/10Base-T)
- NETWORK (Беспроводная) x 1 (IEEE802.11b/g/n)

### **Выходные гнезда**

Аналоговый аудиовыход

- Выход сабвуфера x 1
- Стереофонический аудиовход (RCA) x 1

Цифровой аудиовход (поддерживаемые частоты: от 32 кГц до 192 кГц)

- Оптический x 1
- Коаксиальный x 1

### **Другие гнезда**

Выход триггера x 1

Вход триггера x 1

Вход пульта ДУ x 1

### **USB**

Совместимость с запоминающими устройствами Mass Storage Class USB

Ток источника питания: 0,5 A

### **Bluetooth**

Функция синхронизации

- Устройство-источник сигнала для аппарата (например смартфон/планшет)
- Поддерживаемый профиль
- A2DP, AVRCP
- Поддерживаемый кодек
- SBC, AAC

### Функция источника

- С аппарата на синхронизируемое устройство (например наушники Bluetooth)
- Поддерживаемый профиль
- A2DP, AVRCP
- Поддерживаемый кодек

– SBC

Версия Bluetooth

• Вер. 2.1+EDR

Беспроводной вывод

• Bluetooth Класс 2

Максимальное расстояние связи

• 10 м без препятствий

### **Сеть**

Совместимость с DLNA верс. 1.5

Поддерживается AirPlay

Интернет-радио

Потоковый сервис

### **Wi-Fi**

Стандарт беспроводной сети: IEEE 802.11 b/g/n

Частота радиодиапазона: 2,4 ГГц

Совместимость с WPS (Wi-Fi Protected Setup) с помощью PIN-кода или кнопки

Доступный метод безопасности: WEP, WPA2-PSK (AES), смешанный режим

### **Раздел аудио**

### Общие нелинейные искажения (THD)

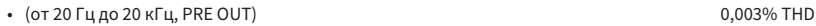

Частотная характеристика (+0/‒3 дБ)

- PRE OUT (OPT/NET/USB IN) от 10 Гц до 80 кГц
- PRE OUT (AUX IN) от 10 Гц до 40 кГц • AUX OUT (OPT/NET/USB IN) от 10 Гц до 50 кГц
- AUX OUT (AUX IN) от 10 Гц до 40 кГц

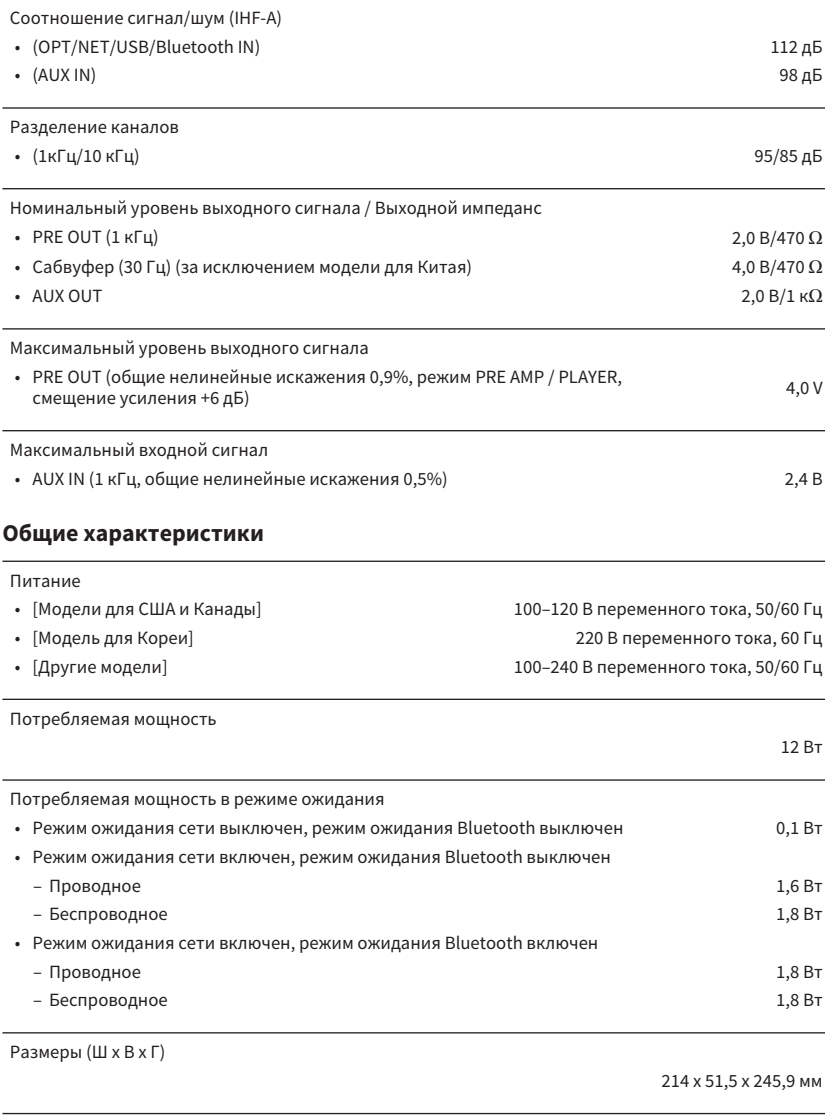

Ориентировочные размеры (с вертикальной беспроводной антенной)

\* С учетом ножек и выступов

214 x 123,6 x 245,9 мм

### Вес

\* В содержании данного руководства приведены последние на момент публикации технические характеристики. Для получения последней версии руководства посетите веб-сайт корпорации Yamaha и загрузите файл с руководством.

1,44 кг

Yamaha Global Site **http://www.yamaha.com/**

Yamaha Downloads **http://download.yamaha.com/**

Manual Development Department © 2016 Yamaha Corporation

Published 05/2016 NV-A0

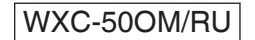